# Inspiron 17/17R **Manual de utilizare**

**Model de computer: Inspiron 3721/5721 Model de reglementare: P17E Tip de reglementare: P17E001**

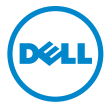

### **Note, aten**ţ**ion**ă**ri** ş**i avertismente**

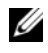

**NOTĂ:** O NOTĂ indică informații importante care vă ajută să optimizați utilizarea computerului.

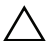

**ATEN**Ţ**IE: O ATEN**Ţ**IONARE indic**ă **un pericol poten**ţ**ial de deteriorare a componentelor hardware sau de pierdere a datelor dac**ă **nu sunt urmate instruc**ţ**iunile.**

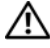

**AVERTISMENT: Un AVERTISMENT indic**ă **un pericol poten**ţ**ial de deteriorare a bunurilor, de v**ă**t**ă**mare corporal**ă **sau de deces.**

**2012 - 12 Rev. A00**

**<sup>© 2012</sup> Dell Inc.** 

<sup>M</sup>ărcile comerciale utilizate în acest text: Dell™, sigla DELL şi Inspiron™ sunt mărci comerciale ale Dell Inc.; Microsoft®, Windows® <sup>ş</sup>i sigla butonului de start Windows sunt mărci comerciale sau mărci comerciale înregistrate ale companiei Microsoft în Statele Unite ale Americii şi/sau în alte țări; Bluetooth<sup>®</sup> este o marcă comercială înregistrată, deținută de Bluetooth SIG, Inc. și este utilizată de Dell sub licenţă.

## **Cuprins**

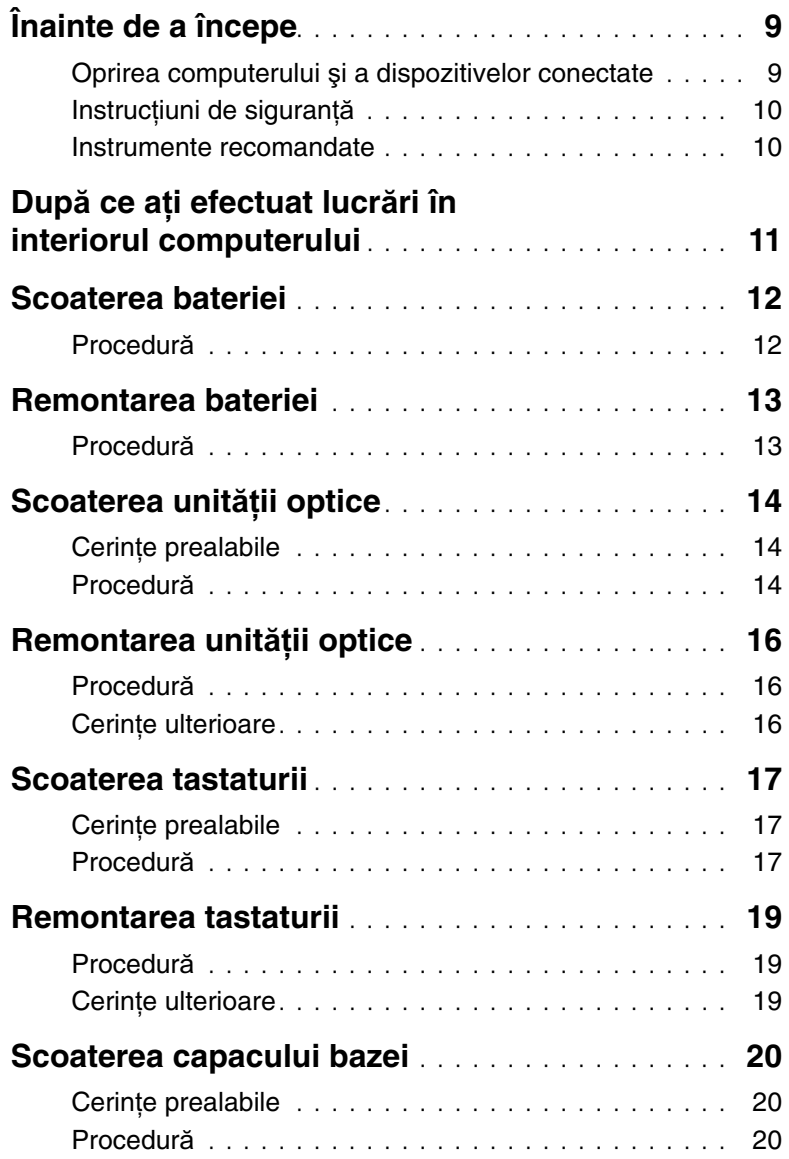

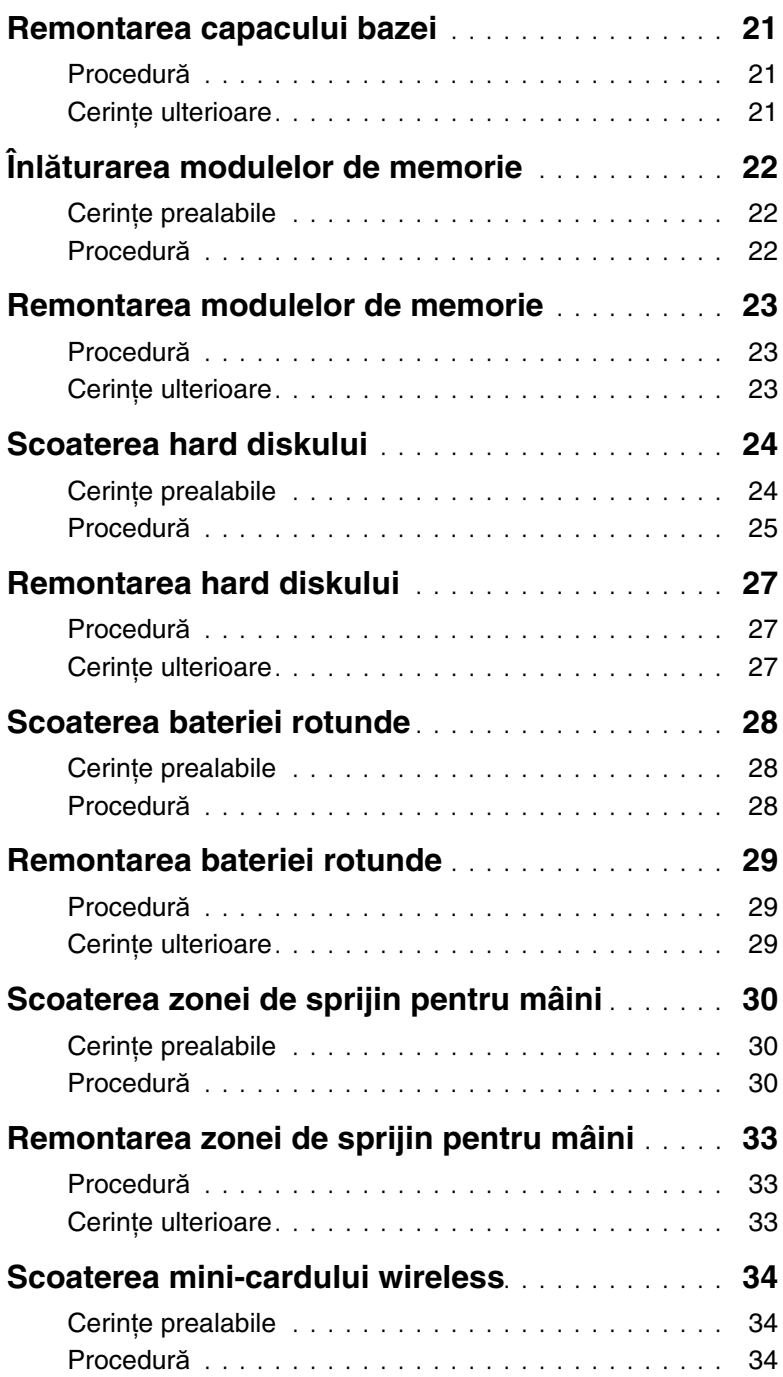

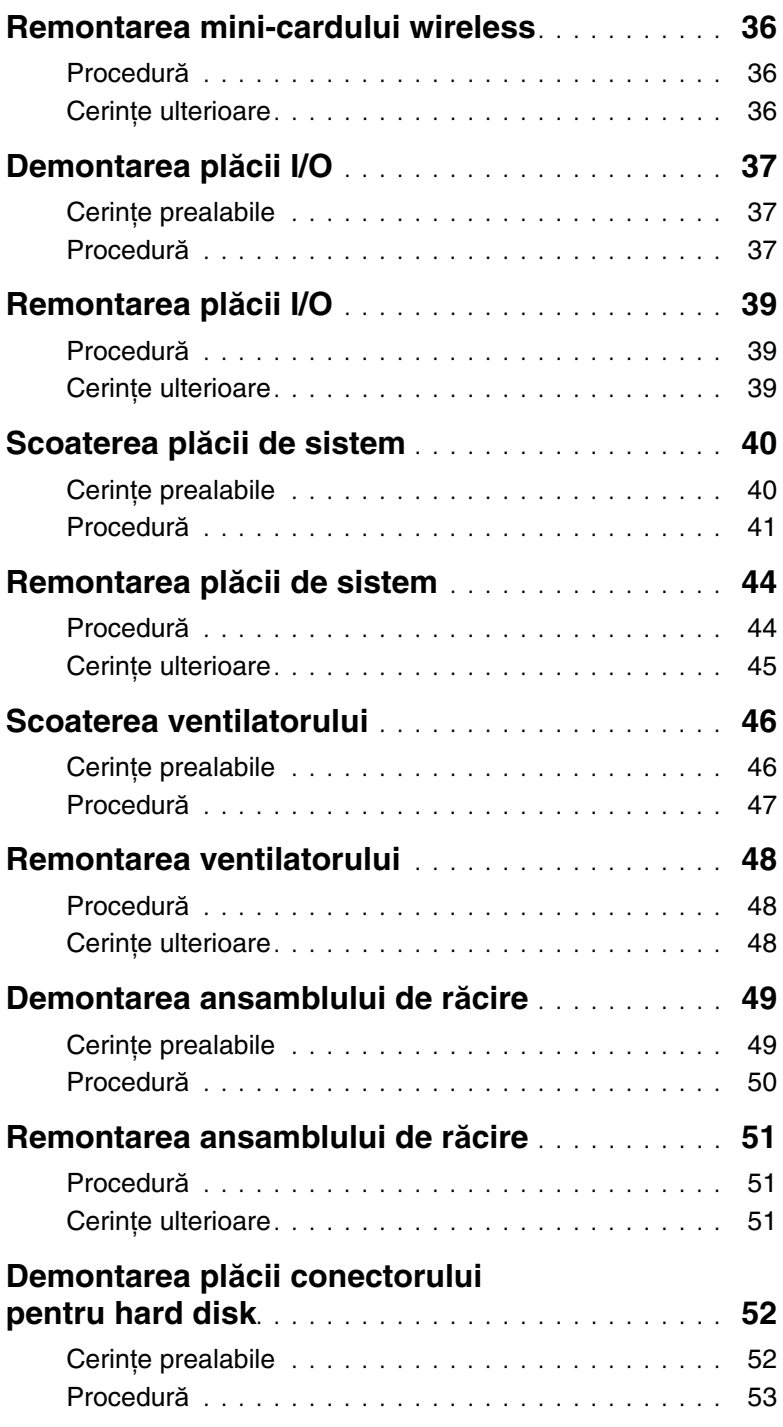

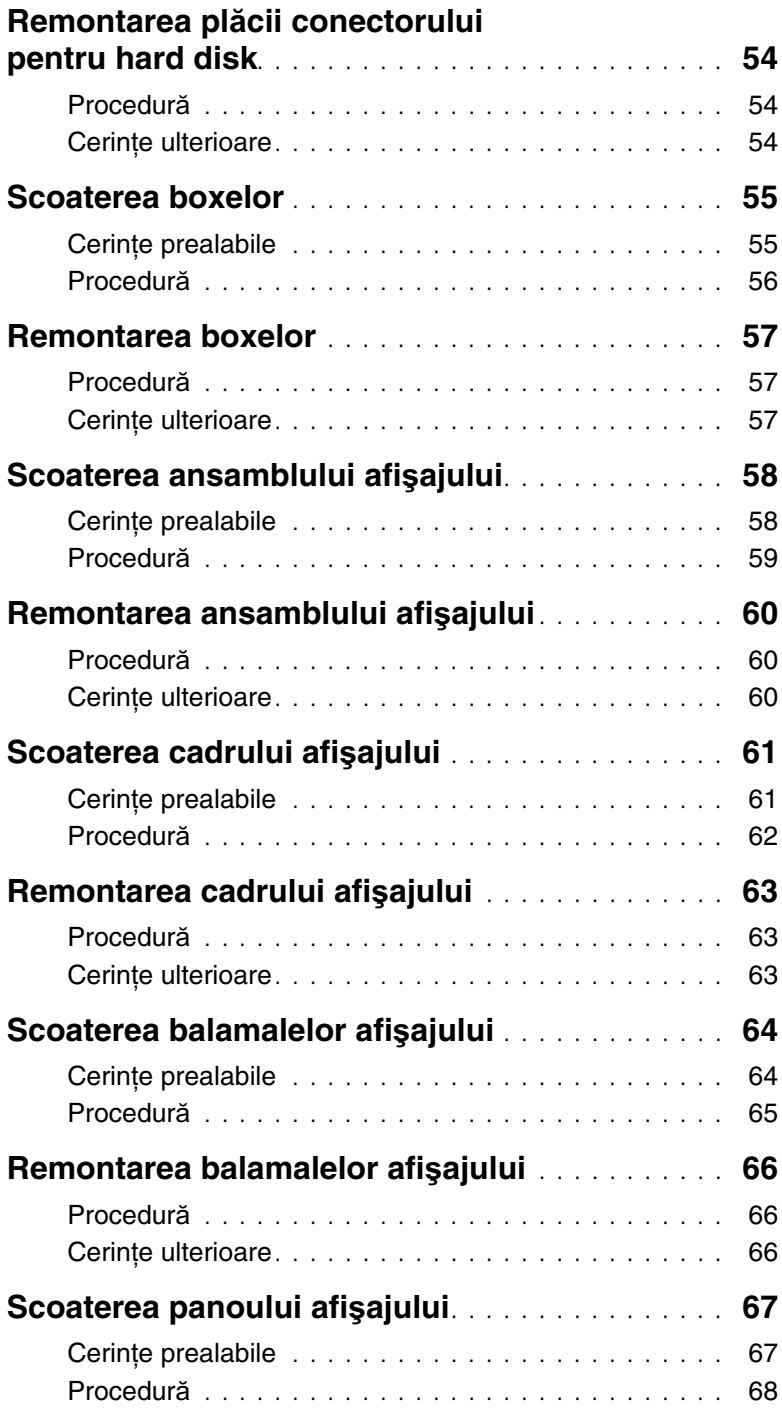

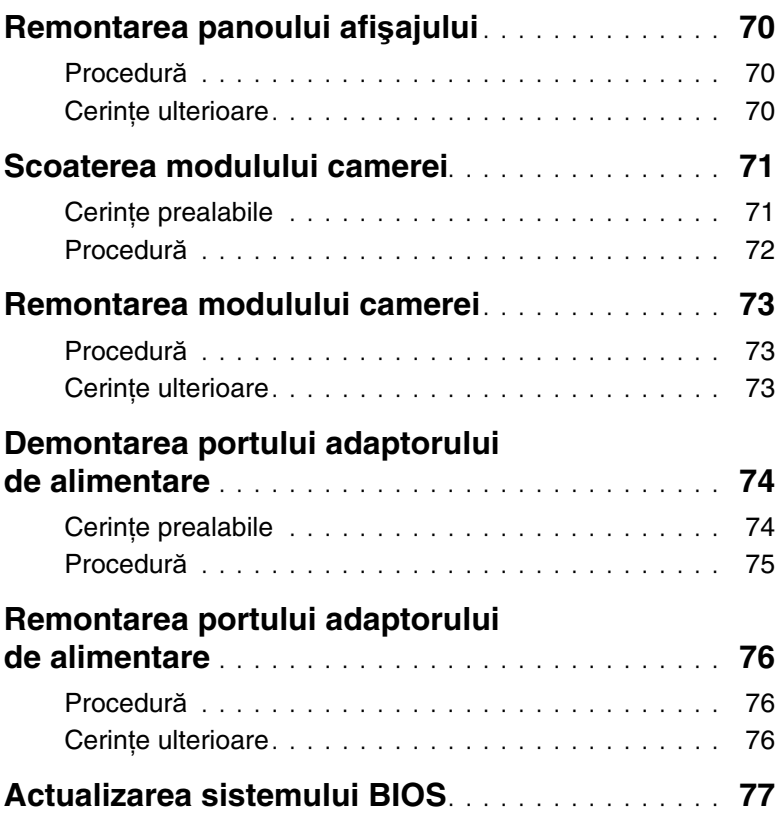

### <span id="page-8-2"></span><span id="page-8-0"></span>**Înainte de a începe**

### <span id="page-8-1"></span>**Oprirea computerului** ş**i a dispozitivelor conectate**

- **ATEN**Ţ**IE: Pentru a evita pierderea datelor, salva**ţ**i** ş**i închide**ţ**i toate fi**ş**ierele deschise** ş**i ie**ş**i**ţ**i din toate programele deschise înainte s**ă **opri**ţ**i computerul.**
- 1 Salvati şi închideți toate fișierele deschise și ieșiți din toate programele deschise.
- 2 Închideți calculatorul.

Windows 8:

a Indicati cu pointerul mouse-ului coltul din dreapta sus sau coltul din dreapta jos al ecranului pentru a deschide bara laterală Butoane.

b În bara laterală Butoane, faceţi clic pe **Set**ă**ri**→ **Alimentare**→ **Închidere**.

Windows 7:

Faceti clic pe **Start B** si pe **închidere**.

Microsoft Windows se închide şi computerul se opreşte.

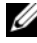

**NOTĂ:** Dacă utilizați un alt sistem de operare, consultați documentația sistemului de operare pentru instrucţiuni privind închiderea.

- **3** Deconectati computerul și toate dispozitivele atașate de la prizele electrice.
- 4 Deconectati toate cablurile de telefonie, de retea și dispozitivele atașate de la computer.
- 5 După ce deconectati toate cablurile de la computer, tineti apăsat butonul de alimentare timp de 5 secunde pentru a conecta placa de bază la împământare.

### <span id="page-9-0"></span>**Instruc**ţ**iuni de siguran**ţă

Utilizati următoarele instructiuni de siguranță pentru a vă proteja computerul împotriva eventualelor deteriorări şi a vă asigura siguranţa personală.

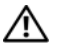

**AVERTISMENT: Înainte de a efectua lucr**ă**ri în interiorul computerului, citi**ţ**i instruc**ţ**iunile de siguran**ţă **livrate împreun**ă **cu computerul. Pentru informa**ţ**ii suplimentare despre cele mai bune practici privind siguran**ţ**a, consulta**ţ**i pagina de pornire privind conformitatea cu reglement**ă**rile, la adresa dell.com/regulatory\_compliance.**

 **AVERTISMENT: Deconecta**ţ**i toate sursele de alimentare înainte de a deschide capacul sau panourile computerului. Dup**ă **ce termina**ţ**i lucr**ă**rile în interiorul computerului, remonta**ţ**i toate capacele, panourile** ş**i** ş**uruburile înainte de a conecta sursa de alimentare.**

 **ATEN**Ţ**IE: Pentru a evita deteriorarea computerului, asigura**ţ**i-v**ă **c**ă **suprafa**ţ**a de lucru este plan**ă ş**i curat**ă**.**

 $\bigwedge$  ATENTIE: Pentru a evita deteriorarea componentelor si a cardurilor, prindeti-le **de margini** ş**i evita**ţ**i atingerea pinilor** ş**i a contactelor.**

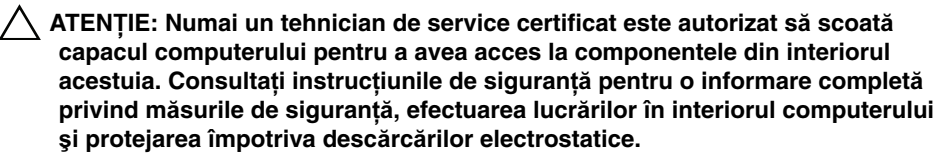

 **ATEN**Ţ**IE: Înainte de a atinge orice component**ă **din interiorul computerului, conecta**ţ**i-v**ă **la împ**ă**mântare atingând o suprafa**ţă **metalic**ă **nevopsit**ă**, cum ar fi metalul din partea din spate a computerului. În timp ce lucra**ţ**i, atinge**ţ**i periodic o suprafa**ţă **de metal nevopsit**ă **pentru a disipa electricitatea static**ă **ce ar putea d**ă**una componentelor interne.**

 $\wedge$  ATENTIE: Atunci când deconectati un cablu, trageti de conectorul său sau de **lamela de tragere** ş**i nu de cablul propriu-zis. Unele cabluri au conectori cu lamele de blocare sau** ş**uruburi cu cap striat pe care trebuie s**ă **le decupla**ţ**i înainte de a deconecta cablul. Atunci când deconecta**ţ**i cablurile,** ţ**ine**ţ**i-le aliniate drept pentru a evita îndoirea pinilor conectorilor. Atunci când conecta**ţ**i cablurile, asigura**ţ**i-v**ă **c**ă **porturile** ş**i conectorii sunt orienta**ţ**i** ş**i alinia**ţ**i corect.**

 **ATEN**Ţ**IE: Pentru a deconecta un cablu de re**ţ**ea, întâi decupla**ţ**i cablul de la computer, apoi decupla**ţ**i-l de la dispozitivul de re**ţ**ea.**

 **ATEN**Ţ**IE: Ap**ă**sa**ţ**i** ş**i scoate**ţ**i toate cardurile instalate din cititorul de carduri de stocare.**

#### <span id="page-9-1"></span>**Instrumente recomandate**

Procedurile din acest document pot necesita următoarele instrumente:

- Şurubelniţă Phillips
- Ştift de plastic

### <span id="page-10-1"></span><span id="page-10-0"></span>**Dup**ă **ce a**ţ**i efectuat lucr**ă**ri în interiorul computerului**

După ce ati finalizat procedurile de remontare, asigurati-vă că:

- Remontaţi toate şuruburile şi asiguraţi-vă că nu rămâne niciun şurub rătăcit în interiorul computerului.
- Conectati toate dispozitivele externe, cablurile, cardurile și orice alte componente pe care le-aţi scos înainte de a efectua lucrări pe computer.
- Conectaţi calculatorul şi toate dispozitivele ataşate la prizele electrice.
- **ATEN**Ţ**IE: Înainte de a porni computerul, remonta**ţ**i toate** ş**uruburile** ş**i asigura**ţ**iv**ă **c**ă **nu r**ă**mâne niciun** ş**urub r**ă**t**ă**cit în interiorul computerului. În caz contrar, pot rezulta deterior**ă**ri ale computerului.**

### <span id="page-11-2"></span><span id="page-11-0"></span>**Scoaterea bateriei**

**AVERTISMENT: Înainte de a efectua lucr**ă**ri în interiorul computerului, citi**ţ**i instruc**ţ**iunile de siguran**ţă **livrate împreun**ă **cu computerul** ş**i urma**ţ**i pa**ş**ii din ["Înainte de a începe" la pagina 9.](#page-8-2) Dup**ă **ce a**ţ**i efectuat lucr**ă**ri în interiorul computerului, urma**ţ**i instruc**ţ**iunile din "Dup**ă **ce a**ţ**i efectuat lucr**ă**[ri în interiorul](#page-10-1)  [computerului" la pagina 11.](#page-10-1) Pentru informa**ţ**ii suplimentare despre cele mai bune practici privind siguran**ţ**a, consulta**ţ**i pagina de pornire privind conformitatea cu reglement**ă**rile, la adresa dell.com/regulatory\_compliance.**

- <span id="page-11-1"></span>1 Închideţi afişajul şi întoarceţi computerul invers.
- 2 Glisați dispozitivele de blocare a bateriei în poziția deblocat. Veți auzi un clic când bateria este deblocată.
- 3 Ridicați și scoateți bateria de pe baza computerului.

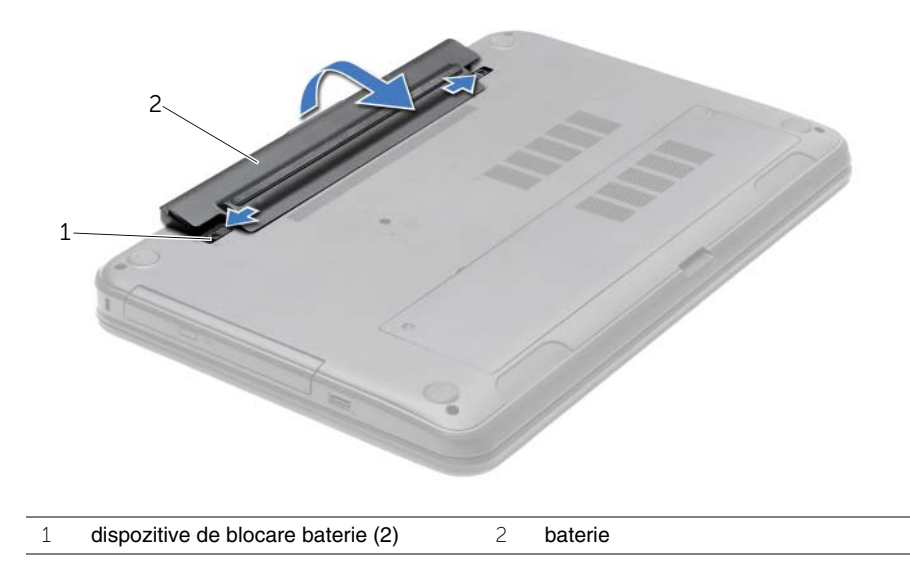

### <span id="page-12-2"></span><span id="page-12-0"></span>**Remontarea bateriei**

**AVERTISMENT: Înainte de a efectua lucr**ă**ri în interiorul computerului, citi**ţ**i instruc**ţ**iunile de siguran**ţă **livrate împreun**ă **cu computerul** ş**i urma**ţ**i pa**ş**ii din ["Înainte de a începe" la pagina 9.](#page-8-2) Dup**ă **ce a**ţ**i efectuat lucr**ă**ri în interiorul computerului, urma**ţ**i instruc**ţ**iunile din "Dup**ă **ce a**ţ**i efectuat lucr**ă**[ri în interiorul](#page-10-1)  [computerului" la pagina 11.](#page-10-1) Pentru informa**ţ**ii suplimentare despre cele mai bune practici privind siguran**ţ**a, consulta**ţ**i pagina de pornire privind conformitatea cu reglement**ă**rile, la adresa dell.com/regulatory\_compliance.**

### <span id="page-12-1"></span>**Procedur**ă

Aliniaţi lamelele de pe baterie cu sloturile din compartimentul bateriei şi fixaţi bateria în pozitie.

### <span id="page-13-0"></span>**Scoaterea unit**ăţ**ii optice**

**AVERTISMENT: Înainte de a efectua lucr**ă**ri în interiorul computerului, citi**ţ**i instruc**ţ**iunile de siguran**ţă **livrate împreun**ă **cu computerul** ş**i urma**ţ**i pa**ş**ii din ["Înainte de a începe" la pagina 9.](#page-8-2) Dup**ă **ce a**ţ**i efectuat lucr**ă**ri în interiorul computerului, urma**ţ**i instruc**ţ**iunile din "Dup**ă **ce a**ţ**i efectuat lucr**ă**[ri în interiorul](#page-10-1)  [computerului" la pagina 11.](#page-10-1) Pentru informa**ţ**ii suplimentare despre cele mai bune practici privind siguran**ţ**a, consulta**ţ**i pagina de pornire privind conformitatea cu reglement**ă**rile, la adresa dell.com/regulatory\_compliance.**

### <span id="page-13-1"></span>**Cerin**ţ**e prealabile**

<span id="page-13-2"></span>Scoateți bateria. Consultați ["Scoaterea bateriei" la pagina 12.](#page-11-2)

- 1 Scoateti surubul care fixează ansamblul unității optice pe baza computerului.
- 2 Cu ajutorul degetelor, scoateţi prin glisare ansamblul unităţii optice din compartimentul pentru unități optice.

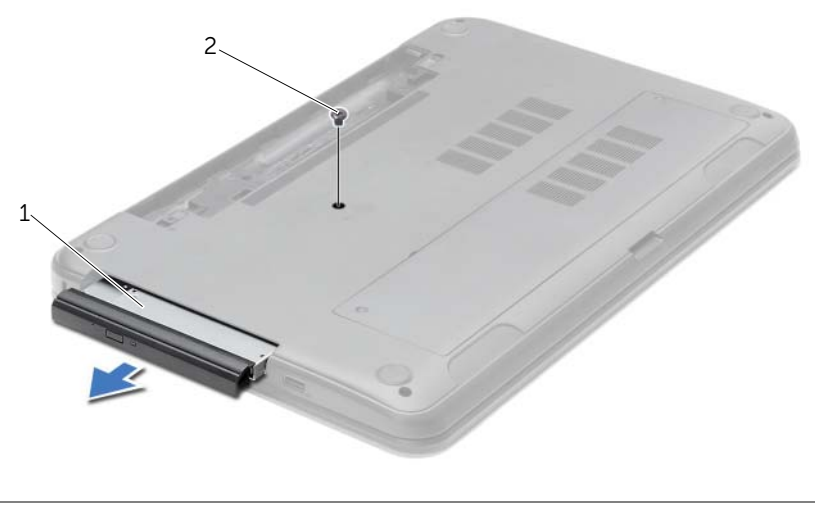

1 ansamblu unitate optică 2 şurub

- Scoateţi şurubul care fixează suportul pentru unitatea optică de la ansamblul unităţii optice şi demontaţi suportul pentru unitatea optică.
- 4 Desprindeți cu atenție cadrul unității optice și scoateți-l de pe unitatea optică.

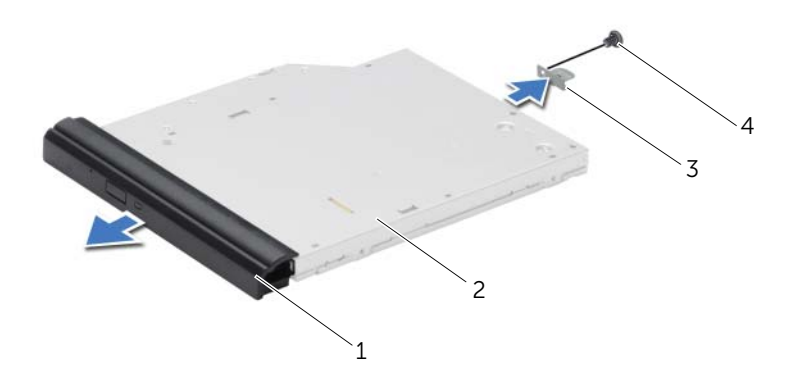

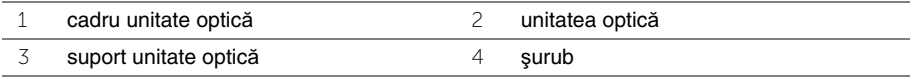

### <span id="page-15-0"></span>**Remontarea unit**ăţ**ii optice**

**AVERTISMENT: Înainte de a efectua lucr**ă**ri în interiorul computerului, citi**ţ**i instruc**ţ**iunile de siguran**ţă **livrate împreun**ă **cu computerul** ş**i urma**ţ**i pa**ş**ii din ["Înainte de a începe" la pagina 9.](#page-8-2) Dup**ă **ce a**ţ**i efectuat lucr**ă**ri în interiorul computerului, urma**ţ**i instruc**ţ**iunile din "Dup**ă **ce a**ţ**i efectuat lucr**ă**[ri în interiorul](#page-10-1)  [computerului" la pagina 11.](#page-10-1) Pentru informa**ţ**ii suplimentare despre cele mai bune practici privind siguran**ţ**a, consulta**ţ**i pagina de pornire privind conformitatea cu reglement**ă**rile, la adresa dell.com/regulatory\_compliance.**

### <span id="page-15-1"></span>**Procedur**ă

- 1 Aliniați lamelele cadrului unității optice cu sloturile de pe unitatea optică și fixați cadrul unității optice pe poziție.
- 2 Aliniati orificiul pentru surub de pe suportul unității optice cu orificiul pentru surub de pe ansamblul unității optice și remontați șurubul care fixează suportul unității optice pe ansamblul unității optice.
- 3 Glisati ansamblul unității optice în compartimentul pentru unitatea optică și verificați dacă orificiul pentru surub de pe suportul unității optice se aliniază cu orificiul pentru şurub de pe baza computerului.
- 4 Remontati surubul care fixează ansamblul unității optice pe baza computerului.

### <span id="page-15-2"></span>**Cerin**ţ**e ulterioare**

Remontati bateria. Consultati ["Remontarea bateriei" la pagina 13.](#page-12-2)

### <span id="page-16-3"></span><span id="page-16-0"></span>**Scoaterea tastaturii**

**AVERTISMENT: Înainte de a efectua lucr**ă**ri în interiorul computerului, citi**ţ**i instruc**ţ**iunile de siguran**ţă **livrate împreun**ă **cu computerul** ş**i urma**ţ**i pa**ş**ii din ["Înainte de a începe" la pagina 9.](#page-8-2) Dup**ă **ce a**ţ**i efectuat lucr**ă**ri în interiorul computerului, urma**ţ**i instruc**ţ**iunile din "Dup**ă **ce a**ţ**i efectuat lucr**ă**[ri în interiorul](#page-10-1)  [computerului" la pagina 11.](#page-10-1) Pentru informa**ţ**ii suplimentare despre cele mai bune practici privind siguran**ţ**a, consulta**ţ**i pagina de pornire privind conformitatea cu reglement**ă**rile, la adresa dell.com/regulatory\_compliance.**

### <span id="page-16-1"></span>**Cerin**ţ**e prealabile**

<span id="page-16-2"></span>Scoateți bateria. Consultați ["Scoaterea bateriei" la pagina 12.](#page-11-2)

- 1 Deschideti afisajul la un unghi cât mai larg.
- 2 Utilizând un știft de plastic, eliberați tastatura din lamelele de pe zona de sprijin pentru mâini.

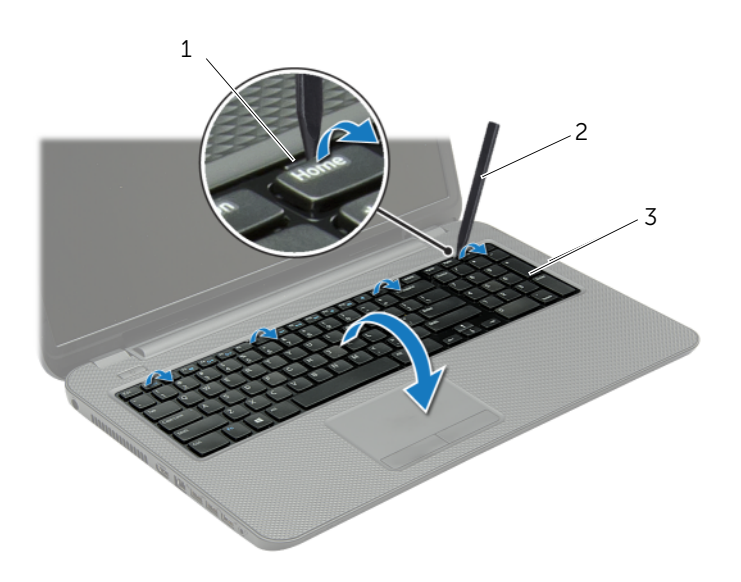

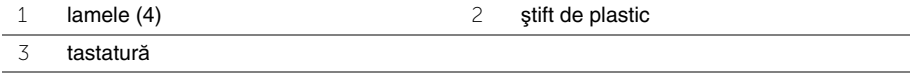

- 3 Întoarceţi tastatura invers şi aşezaţi-o pe zona de sprijin pentru mâini.
- 4 Ridicați dispozitivul de blocare a conectorului și deconectați cablul tastaturii de la conector pentru cablul tastaturii.
- 5 Ridicați tastatura de pe zona de sprijin pentru mâini.

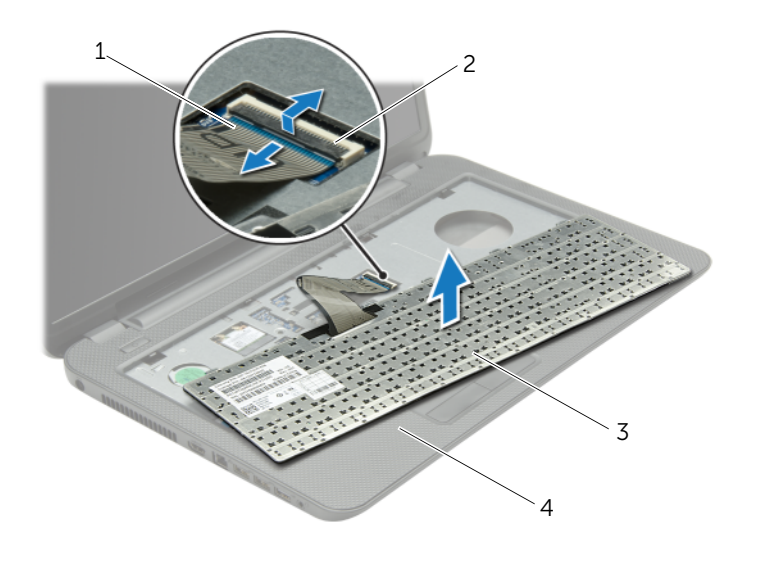

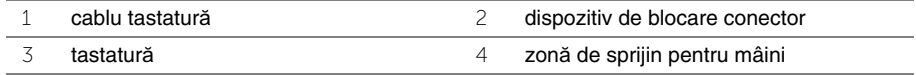

### <span id="page-18-3"></span><span id="page-18-0"></span>**Remontarea tastaturii**

**AVERTISMENT: Înainte de a efectua lucr**ă**ri în interiorul computerului, citi**ţ**i instruc**ţ**iunile de siguran**ţă **livrate împreun**ă **cu computerul** ş**i urma**ţ**i pa**ş**ii din ["Înainte de a începe" la pagina 9.](#page-8-2) Dup**ă **ce a**ţ**i efectuat lucr**ă**ri în interiorul computerului, urma**ţ**i instruc**ţ**iunile din "Dup**ă **ce a**ţ**i efectuat lucr**ă**[ri în interiorul](#page-10-1)  [computerului" la pagina 11.](#page-10-1) Pentru informa**ţ**ii suplimentare despre cele mai bune practici privind siguran**ţ**a, consulta**ţ**i pagina de pornire privind conformitatea cu reglement**ă**rile, la adresa dell.com/regulatory\_compliance.**

### <span id="page-18-1"></span>**Procedur**ă

- 1 Glisați cablul pentru tastatură în conectorul pentru cablul tastaturii și apăsați dispozitivul de blocare a conectorului pentru a fixa cablul.
- 2 Glisati lamelele din partea inferioară a tastaturii în sloturile de pe zona de sprijin pentru mâini şi aşezaţi tastatura pe zona de sprijin pentru mâini.
- 3 Apăsați usor marginile tastaturii pentru a fixa tastatura sub lamelele de pe zona de sprijin pentru mâini.
- 4 Remontați șuruburile care fixează tastatura pe baza computerului.

### <span id="page-18-2"></span>**Cerin**ţ**e ulterioare**

Remontati bateria. Consultati ["Remontarea bateriei" la pagina 13.](#page-12-2)

### <span id="page-19-3"></span><span id="page-19-0"></span>**Scoaterea capacului bazei**

**AVERTISMENT: Înainte de a efectua lucr**ă**ri în interiorul computerului, citi**ţ**i instruc**ţ**iunile de siguran**ţă **livrate împreun**ă **cu computerul** ş**i urma**ţ**i pa**ş**ii din ["Înainte de a începe" la pagina 9.](#page-8-2) Dup**ă **ce a**ţ**i efectuat lucr**ă**ri în interiorul computerului, urma**ţ**i instruc**ţ**iunile din "Dup**ă **ce a**ţ**i efectuat lucr**ă**[ri în interiorul](#page-10-1)  [computerului" la pagina 11.](#page-10-1) Pentru informa**ţ**ii suplimentare despre cele mai bune practici privind siguran**ţ**a, consulta**ţ**i pagina de pornire privind conformitatea cu reglement**ă**rile, la adresa dell.com/regulatory\_compliance.**

#### <span id="page-19-1"></span>**Cerin**ţ**e prealabile**

<span id="page-19-2"></span>Scoateți bateria. Consultați ["Scoaterea bateriei" la pagina 12.](#page-11-2)

- 1 Slăbiti suruburile prizoniere care fixează capacul bazei pe baza computerului.
- 2 Cu ajutorul vârfurilor degetelor, scoateti prin ridicare capacul bazei din sloturile de pe baza computerului.

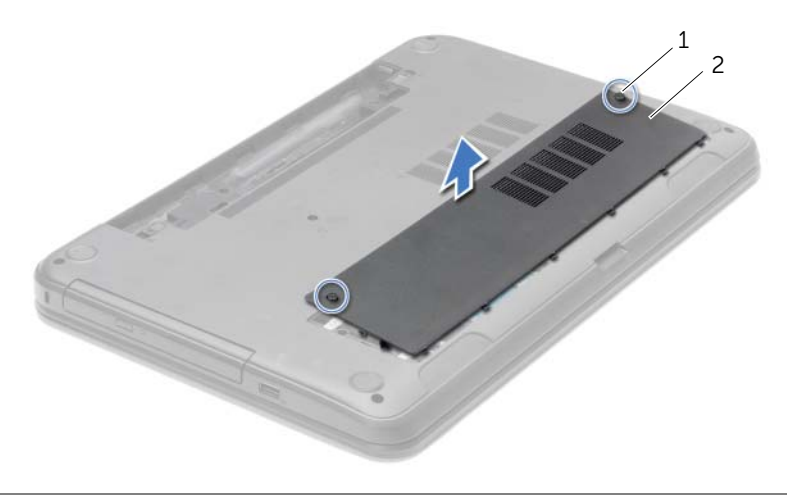

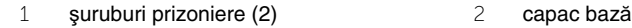

### <span id="page-20-3"></span><span id="page-20-0"></span>**Remontarea capacului bazei**

**AVERTISMENT: Înainte de a efectua lucr**ă**ri în interiorul computerului, citi**ţ**i instruc**ţ**iunile de siguran**ţă **livrate împreun**ă **cu computerul** ş**i urma**ţ**i pa**ş**ii din ["Înainte de a începe" la pagina 9.](#page-8-2) Dup**ă **ce a**ţ**i efectuat lucr**ă**ri în interiorul computerului, urma**ţ**i instruc**ţ**iunile din "Dup**ă **ce a**ţ**i efectuat lucr**ă**[ri în interiorul](#page-10-1)  [computerului" la pagina 11.](#page-10-1) Pentru informa**ţ**ii suplimentare despre cele mai bune practici privind siguran**ţ**a, consulta**ţ**i pagina de pornire privind conformitatea cu reglement**ă**rile, la adresa dell.com/regulatory\_compliance.**

#### <span id="page-20-1"></span>**Procedur**ă

- 1 Glisati lamelele de pe capacul bazei în sloturile de pe baza computerului și fixati capacul bazei pe pozitie.
- 2 Strângeti suruburile prizoniere care fixează capacul bazei pe baza computerului.

#### <span id="page-20-2"></span>**Cerin**ţ**e ulterioare**

Remontați bateria. Consultați ["Remontarea bateriei" la pagina 13.](#page-12-2)

## <span id="page-21-0"></span>**Înl**ă**turarea modulelor de memorie**

**AVERTISMENT: Înainte de a efectua lucr**ă**ri în interiorul computerului, citi**ţ**i instruc**ţ**iunile de siguran**ţă **livrate împreun**ă **cu computerul** ş**i urma**ţ**i pa**ş**ii din ["Înainte de a începe" la pagina 9.](#page-8-2) Dup**ă **ce a**ţ**i efectuat lucr**ă**ri în interiorul computerului, urma**ţ**i instruc**ţ**iunile din "Dup**ă **ce a**ţ**i efectuat lucr**ă**[ri în interiorul](#page-10-1)  [computerului" la pagina 11.](#page-10-1) Pentru informa**ţ**ii suplimentare despre cele mai bune practici privind siguran**ţ**a, consulta**ţ**i pagina de pornire privind conformitatea cu reglement**ă**rile, la adresa dell.com/regulatory\_compliance.**

#### <span id="page-21-1"></span>**Cerin**ţ**e prealabile**

- 1 Scoateți bateria. Consultați ["Scoaterea bateriei" la pagina 12](#page-11-2).
- <span id="page-21-2"></span>2 Demontati capacul bazei. Consultati ["Scoaterea capacului bazei" la pagina 20.](#page-19-3)

- 1 Utilizați vârfurile degetelor pentru a îndepărta cu atenție clemele de fixare de la fiecare capăt al conectorului pentru modulul de memorie până când modulul de memorie sare din pozitie.
- 2 Scoateţi modulul de memorie din conectorul modulului de memorie.

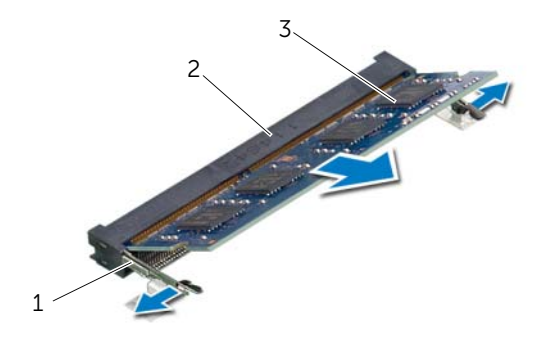

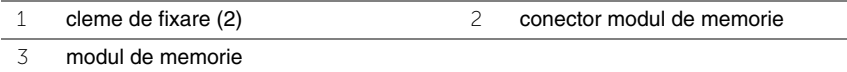

### <span id="page-22-0"></span>**Remontarea modulelor de memorie**

**AVERTISMENT: Înainte de a efectua lucr**ă**ri în interiorul computerului, citi**ţ**i instruc**ţ**iunile de siguran**ţă **livrate împreun**ă **cu computerul** ş**i urma**ţ**i pa**ş**ii din ["Înainte de a începe" la pagina 9.](#page-8-2) Dup**ă **ce a**ţ**i efectuat lucr**ă**ri în interiorul computerului, urma**ţ**i instruc**ţ**iunile din "Dup**ă **ce a**ţ**i efectuat lucr**ă**[ri în interiorul](#page-10-1)  [computerului" la pagina 11.](#page-10-1) Pentru informa**ţ**ii suplimentare despre cele mai bune practici privind siguran**ţ**a, consulta**ţ**i pagina de pornire privind conformitatea cu reglement**ă**rile, la adresa dell.com/regulatory\_compliance.**

#### <span id="page-22-1"></span>**Procedur**ă

- 1 Aliniati canelura de pe modulul de memorie cu lamela de pe conectorul modulului de memorie.
- 2 Glisati ferm modulul de memorie în conector la un unghi de 45 de grade și apăsati modulul de memorie în jos până când acesta se fixează cu un sunet specific în poziţie.

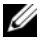

**NOTĂ:** Dacă nu auziti sunetul, scoateti cardul Mini-Card și reinstalati-l.

#### <span id="page-22-2"></span>**Cerin**ţ**e ulterioare**

- 1 Remontați capacul bazei. Consultați ["Remontarea capacului bazei" la pagina 21](#page-20-3).
- 2 Remontati bateria. Consultati ["Remontarea bateriei" la pagina 13](#page-12-2).

### <span id="page-23-0"></span>**Scoaterea hard diskului**

**AVERTISMENT: Înainte de a efectua lucr**ă**ri în interiorul computerului, citi**ţ**i instruc**ţ**iunile de siguran**ţă **livrate împreun**ă **cu computerul** ş**i urma**ţ**i pa**ş**ii din ["Înainte de a începe" la pagina 9.](#page-8-2) Dup**ă **ce a**ţ**i efectuat lucr**ă**ri în interiorul computerului, urma**ţ**i instruc**ţ**iunile din "Dup**ă **ce a**ţ**i efectuat lucr**ă**[ri în interiorul](#page-10-1)  [computerului" la pagina 11.](#page-10-1) Pentru informa**ţ**ii suplimentare despre cele mai bune practici privind siguran**ţ**a, consulta**ţ**i pagina de pornire privind conformitatea cu reglement**ă**rile, la adresa dell.com/regulatory\_compliance.**

**ATEN**Ţ**IE: Pentru a evita pierderea datelor, nu scoate**ţ**i hard diskul în timp ce computerul este pornit sau se afl**ă **în stare de repaus.**

**ATEN**Ţ**IE: Hard diskurile sunt extrem de fragile. Manipula**ţ**i hard diskul cu aten**ţ**ie.**

#### <span id="page-23-1"></span>**Cerin**ţ**e prealabile**

- 1 Scoateți bateria. Consultați ["Scoaterea bateriei" la pagina 12](#page-11-2).
- 2 Demontati capacul bazei. Consultati ["Scoaterea capacului bazei" la pagina 20.](#page-19-3)

### <span id="page-24-0"></span>**Procedur**ă

- 1 Scoateți șuruburile care fixează ansamblul unității de hard disk pe baza computerului.
- 2 Utilizând lamela de tragere, glisați ansamblul hard diskului spre partea laterală a computerului pentru a deconecta ansamblul unității hard disk de la conectorul de pe placa de bază.
- 3 Utilizând lamela de tragere, scoateți prin ridicare ansamblul hard diskului de pe baza computerului.

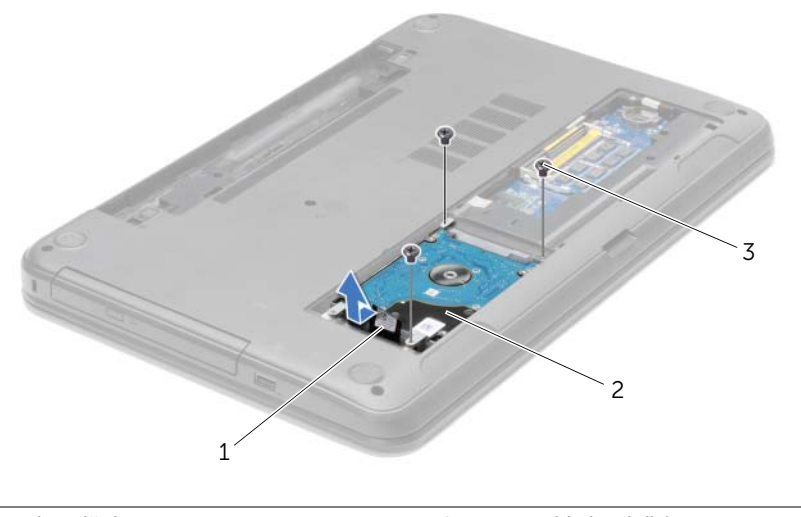

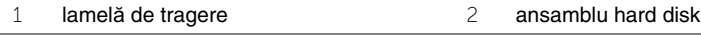

3 şuruburi (3)

- 4 Scoateți șuruburile care fixează suportul hard diskului pe hard disk.
- 5 Utilizând lamela de tragere, scoateți prin ridicare suportul hard diskului de pe hard disk.

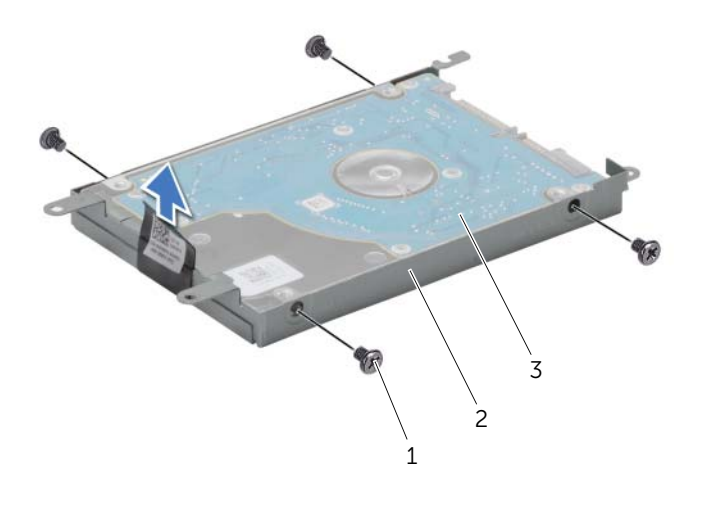

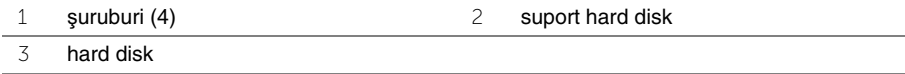

### <span id="page-26-0"></span>**Remontarea hard diskului**

**AVERTISMENT: Înainte de a efectua lucr**ă**ri în interiorul computerului, citi**ţ**i instruc**ţ**iunile de siguran**ţă **livrate împreun**ă **cu computerul** ş**i urma**ţ**i pa**ş**ii din ["Înainte de a începe" la pagina 9.](#page-8-2) Dup**ă **ce a**ţ**i efectuat lucr**ă**ri în interiorul computerului, urma**ţ**i instruc**ţ**iunile din "Dup**ă **ce a**ţ**i efectuat lucr**ă**[ri în interiorul](#page-10-1)  [computerului" la pagina 11.](#page-10-1) Pentru informa**ţ**ii suplimentare despre cele mai bune practici privind siguran**ţ**a, consulta**ţ**i pagina de pornire privind conformitatea cu reglement**ă**rile, la adresa dell.com/regulatory\_compliance.**

**ATEN**Ţ**IE: Hard diskurile sunt extrem de fragile. Manipula**ţ**i hard diskul cu aten**ţ**ie.**

#### <span id="page-26-1"></span>**Procedur**ă

- 1 Aliniati orificiile pentru suruburi de pe suportul hard diskului cu orificiile pentru suruburi de pe hard disk.
- 2 Remontați șuruburile care fixează suportul hard diskului pe hard disk.
- 3 Asezati ansamblul hard diskului în compartimentul pentru hard diskuri.
- 4 Glisati ansamblul hard diskului spre conector pentru a conecta ansamblul hard diskului la placa de bază.
- 5 Remontati suruburile care fixează ansamblul unității de hard disk pe baza computerului.

#### <span id="page-26-2"></span>**Cerin**ţ**e ulterioare**

- 1 Remontați capacul bazei. Consultați ["Remontarea capacului bazei" la pagina 21](#page-20-3).
- 2 Remontati bateria. Consultati ["Remontarea bateriei" la pagina 13](#page-12-2).

### <span id="page-27-0"></span>**Scoaterea bateriei rotunde**

**AVERTISMENT: Înainte de a efectua lucr**ă**ri în interiorul computerului, citi**ţ**i instruc**ţ**iunile de siguran**ţă **livrate împreun**ă **cu computerul** ş**i urma**ţ**i pa**ş**ii din ["Înainte de a începe" la pagina 9.](#page-8-2) Dup**ă **ce a**ţ**i efectuat lucr**ă**ri în interiorul computerului, urma**ţ**i instruc**ţ**iunile din "Dup**ă **ce a**ţ**i efectuat lucr**ă**[ri în interiorul](#page-10-1)  [computerului" la pagina 11.](#page-10-1) Pentru informa**ţ**ii suplimentare despre cele mai bune practici privind siguran**ţ**a, consulta**ţ**i pagina de pornire privind conformitatea cu reglement**ă**rile, la adresa dell.com/regulatory\_compliance.**

**ATEN**Ţ**IE: Scoaterea bateriei rotunde reini**ţ**ializeaz**ă **set**ă**rile BIOS la valorile implicite. Se recomand**ă **notarea set**ă**rilor BIOS înainte de scoaterea bateriei de tip moned**ă**.**

#### <span id="page-27-1"></span>**Cerin**ţ**e prealabile**

- 1 Scoateți bateria. Consultați ["Scoaterea bateriei" la pagina 12](#page-11-2).
- 2 Demontati capacul bazei. Consultati ["Scoaterea capacului bazei" la pagina 20.](#page-19-3)

### <span id="page-27-2"></span>**Procedur**ă

Utilizând un știft de plastic, desprindeți ușor bateria rotundă din soclul bateriei de pe placa de sistem.

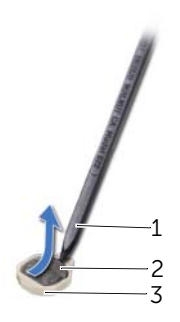

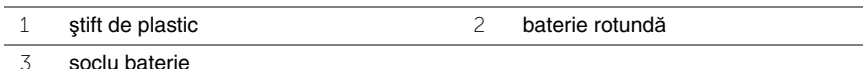

### <span id="page-28-0"></span>**Remontarea bateriei rotunde**

**AVERTISMENT: Înainte de a efectua lucr**ă**ri în interiorul computerului, citi**ţ**i instruc**ţ**iunile de siguran**ţă **livrate împreun**ă **cu computerul** ş**i urma**ţ**i pa**ş**ii din ["Înainte de a începe" la pagina 9.](#page-8-2) Dup**ă **ce a**ţ**i efectuat lucr**ă**ri în interiorul computerului, urma**ţ**i instruc**ţ**iunile din "Dup**ă **ce a**ţ**i efectuat lucr**ă**[ri în interiorul](#page-10-1)  [computerului" la pagina 11.](#page-10-1) Pentru informa**ţ**ii suplimentare despre cele mai bune practici privind siguran**ţ**a, consulta**ţ**i pagina de pornire privind conformitatea cu reglement**ă**rile, la adresa dell.com/regulatory\_compliance.**

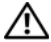

**AVERTISMENT: Bateria poate exploda dac**ă **este instalat**ă **incorect. Înlocui**ţ**i bateria doar cu una de acela**ş**i tip sau un tip echivalent. Elimina**ţ**i bateriile uzate în conformitate cu instruc**ţ**iunile produc**ă**torului.**

#### <span id="page-28-1"></span>**Procedur**ă

Cu faţa de semn pozitiv în sus, fixaţi bateria tip monedă în soclul bateriei de pe placa de sistem.

### <span id="page-28-2"></span>**Cerin**ţ**e ulterioare**

- 1 Remontați capacul bazei. Consultați ["Remontarea capacului bazei" la pagina 21](#page-20-3).
- 2 Remontati bateria. Consultati ["Remontarea bateriei" la pagina 13](#page-12-2).

### <span id="page-29-3"></span><span id="page-29-0"></span>**Scoaterea zonei de sprijin pentru mâini**

**AVERTISMENT: Înainte de a efectua lucr**ă**ri în interiorul computerului, citi**ţ**i instruc**ţ**iunile de siguran**ţă **livrate împreun**ă **cu computerul** ş**i urma**ţ**i pa**ş**ii din ["Înainte de a începe" la pagina 9.](#page-8-2) Dup**ă **ce a**ţ**i efectuat lucr**ă**ri în interiorul computerului, urma**ţ**i instruc**ţ**iunile din "Dup**ă **ce a**ţ**i efectuat lucr**ă**[ri în interiorul](#page-10-1)  [computerului" la pagina 11.](#page-10-1) Pentru informa**ţ**ii suplimentare despre cele mai bune practici privind siguran**ţ**a, consulta**ţ**i pagina de pornire privind conformitatea cu reglement**ă**rile, la adresa dell.com/regulatory\_compliance.**

#### <span id="page-29-1"></span>**Cerin**ţ**e prealabile**

- 1 Scoateți bateria. Consultați ["Scoaterea bateriei" la pagina 12](#page-11-2).
- 2 Demontati capacul bazei. Consultati ["Scoaterea capacului bazei" la pagina 20.](#page-19-3)
- 3 Scoateti tastatura. Consultati ["Scoaterea tastaturii" la pagina 17](#page-16-3).

#### <span id="page-29-2"></span>**Procedur**ă

1 Scoateti suruburile care fixează zona de sprijin pentru mâini pe baza computerului.

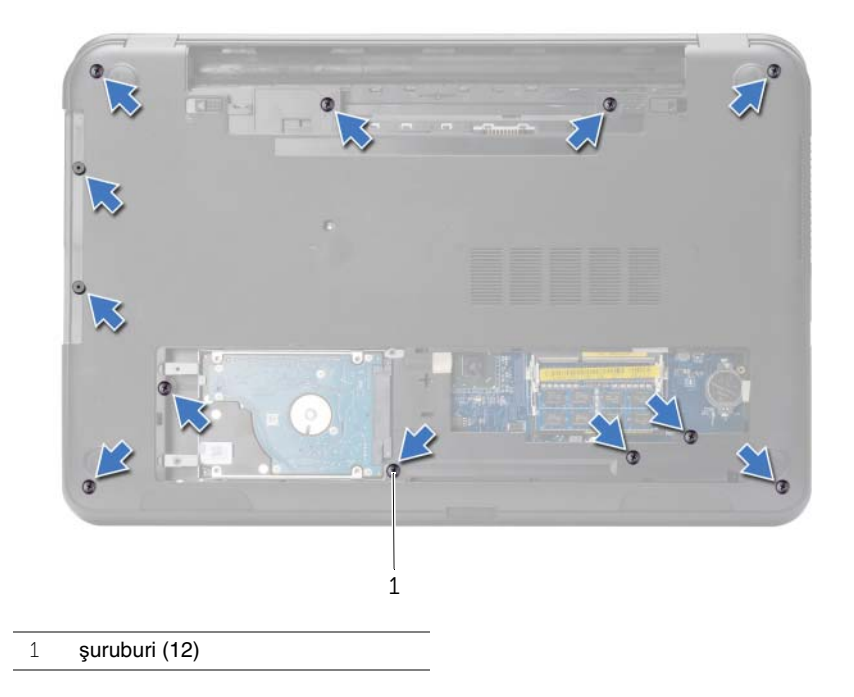

- 2 Întoarceți calculatorul invers și deschideți afișajul la un unghi cât mai larg.
- Ridicaţi dispozitivele de blocare a conectorului şi, utilizând lamelele de tragere, deconectaţi cablul pentru butonul de alimentare şi cablul pentru touchpad de la placa de bază.

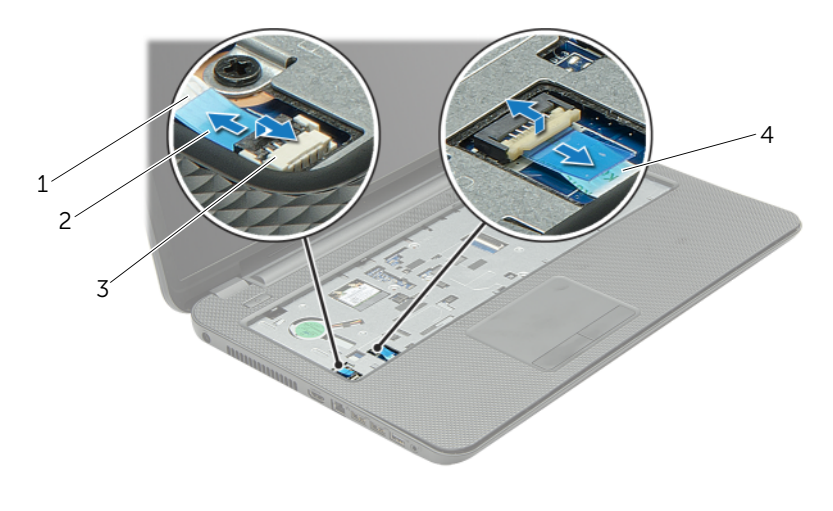

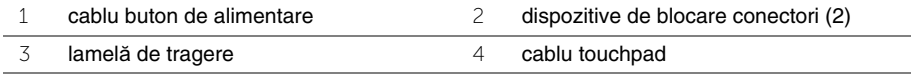

- 4 Scoateți șuruburile care fixează zona de sprijin pentru mâini pe baza computerului.
- 5 Utilizând un știft de plastic, ridicati cu atenție și eliberați lamelele de pe zona de sprijin pentru mâini din sloturile de pe baza computerului.

#### **ATEN**Ţ**IE: Separa**ţ**i cu grij**ă **zona de sprijin pentru mâini de ansamblul afi**ş**ajului**   $\triangle$ **pentru a evita deteriorarea ansamblului afi**ş**ajului.**

6 Ridicaţi zona de sprijin pentru mâini de pe baza computerului.

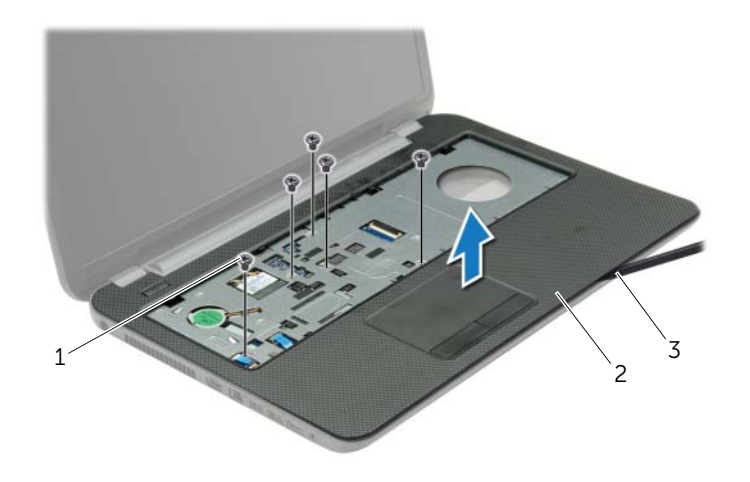

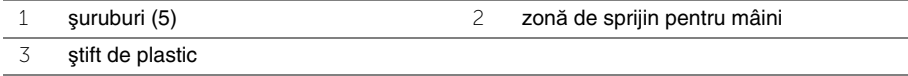

### <span id="page-32-3"></span><span id="page-32-0"></span>**Remontarea zonei de sprijin pentru mâini**

**AVERTISMENT: Înainte de a efectua lucr**ă**ri în interiorul computerului, citi**ţ**i instruc**ţ**iunile de siguran**ţă **livrate împreun**ă **cu computerul** ş**i urma**ţ**i pa**ş**ii din ["Înainte de a începe" la pagina 9.](#page-8-2) Dup**ă **ce a**ţ**i efectuat lucr**ă**ri în interiorul computerului, urma**ţ**i instruc**ţ**iunile din "Dup**ă **ce a**ţ**i efectuat lucr**ă**[ri în interiorul](#page-10-1)  [computerului" la pagina 11.](#page-10-1) Pentru informa**ţ**ii suplimentare despre cele mai bune practici privind siguran**ţ**a, consulta**ţ**i pagina de pornire privind conformitatea cu reglement**ă**rile, la adresa dell.com/regulatory\_compliance.**

#### <span id="page-32-1"></span>**Procedur**ă

- 1 Aliniați zona de sprijin pentru mâini cu baza computerului.
- 2 Apăsați în jos pe marginile zonei de sprijin pentru mâini pentru a o fixa în pozitie.
- 3 Remontati suruburile care fixează zona de sprijin pentru mâini pe baza computerului.
- 4 Glisati cablul touchpadului și cablul butonului de alimentare în conectorii de pe placa de bază și apăsați dispozitivele de blocare a conectorului pentru a fixa cablurile.
- 5 Închideti afișajul și întoarceti computerul invers.
- 6 Remontați șuruburile care fixează zona de sprijin pentru mâini pe baza computerului.

#### <span id="page-32-2"></span>**Cerin**ţ**e ulterioare**

- 1 Remontati tastatura. Consultati ["Remontarea tastaturii" la pagina 19](#page-18-3).
- 2 Remontați capacul bazei. Consultați ["Remontarea capacului bazei" la pagina 21](#page-20-3).
- 3 Remontati bateria. Consultati ["Remontarea bateriei" la pagina 13](#page-12-2).

### <span id="page-33-0"></span>**Scoaterea mini-cardului wireless**

**AVERTISMENT: Înainte de a efectua lucr**ă**ri în interiorul computerului, citi**ţ**i instruc**ţ**iunile de siguran**ţă **livrate împreun**ă **cu computerul** ş**i urma**ţ**i pa**ş**ii din ["Înainte de a începe" la pagina 9.](#page-8-2) Dup**ă **ce a**ţ**i efectuat lucr**ă**ri în interiorul computerului, urma**ţ**i instruc**ţ**iunile din "Dup**ă **ce a**ţ**i efectuat lucr**ă**[ri în interiorul](#page-10-1)  [computerului" la pagina 11.](#page-10-1) Pentru informa**ţ**ii suplimentare despre cele mai bune practici privind siguran**ţ**a, consulta**ţ**i pagina de pornire privind conformitatea cu reglement**ă**rile, la adresa dell.com/regulatory\_compliance.**

### <span id="page-33-1"></span>**Cerin**ţ**e prealabile**

- 1 Scoateți bateria. Consultați ["Scoaterea bateriei" la pagina 12](#page-11-2).
- 2 Demontați capacul bazei. Consultați ["Scoaterea capacului bazei" la pagina 20.](#page-19-3)
- 3 Scoateti tastatura. Consultați ["Scoaterea tastaturii" la pagina 17](#page-16-3).
- 4 Scoateți zona de sprijin pentru mâini. Consultați "Scoaterea zonei de sprijin pentru [mâini" la pagina 30.](#page-29-3)

- <span id="page-33-2"></span>1 Deconectați cablurile de antenă de la minicardul wireless.
- 2 Scoateti surubul care fixează minicardul wireless pe placa de bază.

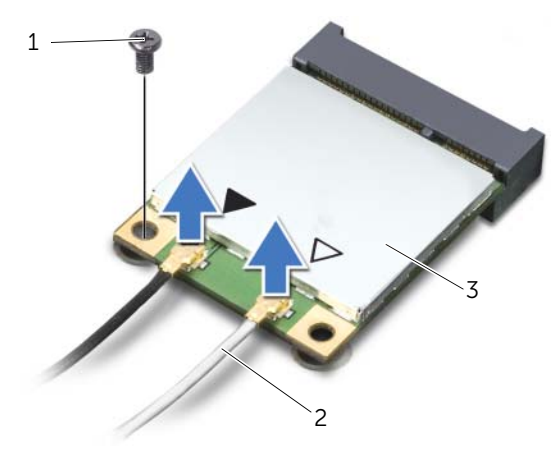

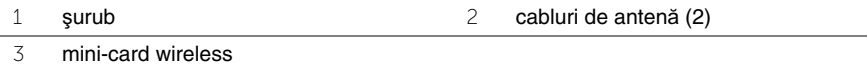

Glisaţi şi scoateţi minicardul wireless din conectorul pentru minicard.

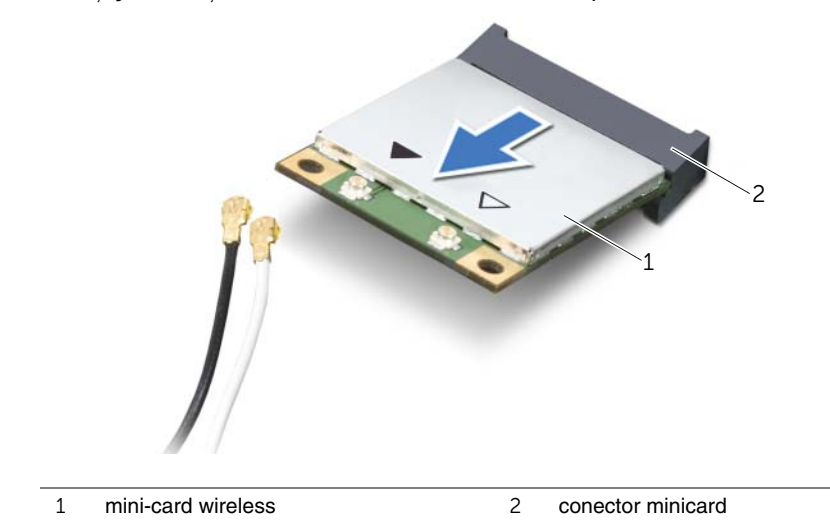

### <span id="page-35-0"></span>**Remontarea mini-cardului wireless**

**AVERTISMENT: Înainte de a efectua lucr**ă**ri în interiorul computerului, citi**ţ**i instruc**ţ**iunile de siguran**ţă **livrate împreun**ă **cu computerul** ş**i urma**ţ**i pa**ş**ii din ["Înainte de a începe" la pagina 9.](#page-8-2) Dup**ă **ce a**ţ**i efectuat lucr**ă**ri în interiorul computerului, urma**ţ**i instruc**ţ**iunile din "Dup**ă **ce a**ţ**i efectuat lucr**ă**[ri în interiorul](#page-10-1)  [computerului" la pagina 11.](#page-10-1) Pentru informa**ţ**ii suplimentare despre cele mai bune practici privind siguran**ţ**a, consulta**ţ**i pagina de pornire privind conformitatea cu reglement**ă**rile, la adresa dell.com/regulatory\_compliance.**

### <span id="page-35-1"></span>**Procedur**ă

**ATEN**Ţ**IE: Pentru a evita deteriorarea mini-cardului wireless, asigura**ţ**i-v**ă **c**ă **nu exist**ă **cabluri amplasate sub mini-cardul wireless.**

- 1 Aliniati canelura de pe minicardul wireless cu lamela de pe conectorul pentru minicard.
- 2 Introduceți minicardul wireless la un unghi de 45 de grade în conectorul pentru minicard.
- 3 Apăsați celălalt capăt al minicardului wireless în jos și remontați șurubul care fixează minicardul wireless pe placa de bază.
- 4 Conectați cablurile de antenă la mini-cardul wireless.

În tabelul următor, este prezentat codul culorilor cablurilor de antenă pentru minicardul wireless acceptat de computer.

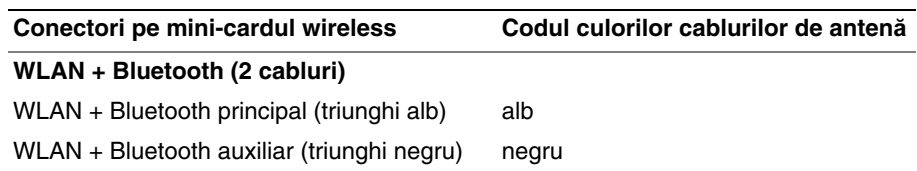

#### <span id="page-35-2"></span>**Cerin**ţ**e ulterioare**

- 1 Remontați zona de sprijin pentru mâini. Consultați "Remontarea zonei de sprijin [pentru mâini" la pagina 33.](#page-32-3)
- 2 Remontați tastatura. Consultați ["Remontarea tastaturii" la pagina 19](#page-18-3).
- 3 Remontați capacul bazei. Consultați ["Remontarea capacului bazei" la pagina 21](#page-20-3).
- 4 Remontati bateria. Consultati ["Remontarea bateriei" la pagina 13](#page-12-2).
# **Demontarea pl**ă**cii I/O**

**AVERTISMENT: Înainte de a efectua lucr**ă**ri în interiorul computerului, citi**ţ**i instruc**ţ**iunile de siguran**ţă **livrate împreun**ă **cu computerul** ş**i urma**ţ**i pa**ş**ii din ["Înainte de a începe" la pagina 9.](#page-8-0) Dup**ă **ce a**ţ**i efectuat lucr**ă**ri în interiorul computerului, urma**ţ**i instruc**ţ**iunile din "Dup**ă **ce a**ţ**i efectuat lucr**ă**[ri în interiorul](#page-10-0)  [computerului" la pagina 11.](#page-10-0) Pentru informa**ţ**ii suplimentare despre cele mai bune practici privind siguran**ţ**a, consulta**ţ**i pagina de pornire privind conformitatea cu reglement**ă**rile, la adresa dell.com/regulatory\_compliance.**

#### **Cerin**ţ**e prealabile**

- 1 Scoateți bateria. Consultați ["Scoaterea bateriei" la pagina 12](#page-11-0).
- 2 Demontati capacul bazei. Consultati ["Scoaterea capacului bazei" la pagina 20.](#page-19-0)
- 3 Scoateti tastatura. Consultati ["Scoaterea tastaturii" la pagina 17](#page-16-0).
- 4 Scoateți zona de sprijin pentru mâini. Consultați "Scoaterea zonei de sprijin pentru [mâini" la pagina 30.](#page-29-0)

- 1 Scoateți șurubul care fixează placa I/O pe baza computerului.
- 2 Ridicati dispozitivul de blocare a conectorului și, utilizând lamela de tragere, deconectati cablul pentru placa I/O de la placa de bază.
- 3 Deconectaţi cablul plăcii I/O de pe baza computerului.
- 4 Ridicati placa I/O, împreună cu cablul său, de pe baza computerului.

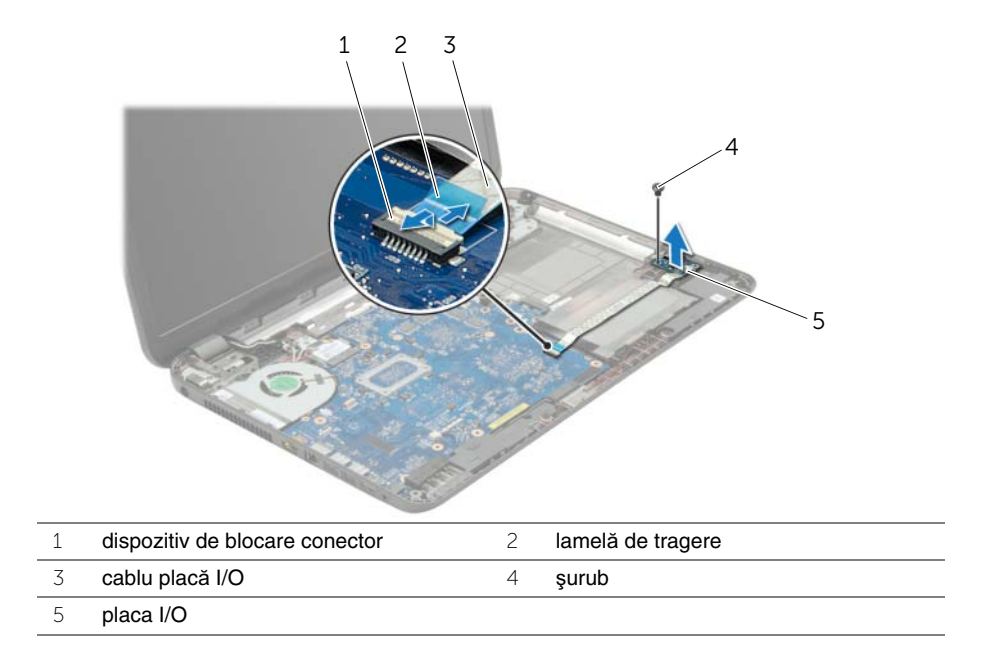

# **Remontarea pl**ă**cii I/O**

**AVERTISMENT: Înainte de a efectua lucr**ă**ri în interiorul computerului, citi**ţ**i instruc**ţ**iunile de siguran**ţă **livrate împreun**ă **cu computerul** ş**i urma**ţ**i pa**ş**ii din ["Înainte de a începe" la pagina 9.](#page-8-0) Dup**ă **ce a**ţ**i efectuat lucr**ă**ri în interiorul computerului, urma**ţ**i instruc**ţ**iunile din "Dup**ă **ce a**ţ**i efectuat lucr**ă**[ri în interiorul](#page-10-0)  [computerului" la pagina 11.](#page-10-0) Pentru informa**ţ**ii suplimentare despre cele mai bune practici privind siguran**ţ**a, consulta**ţ**i pagina de pornire privind conformitatea cu reglement**ă**rile, la adresa dell.com/regulatory\_compliance.**

#### **Procedur**ă

- 1 Utilizați picioarele de aliniere de pe baza computerului pentru a așeza placa I/O în poziție.
- 2 Remontati surubul care fixează placa I/O pe baza computerului.
- 3 Atașati cablul plăcii I/O pe baza computerului.
- 4 Glisați cablul pentru placa I/O în conectorul pentru cablul plăcii I/O și apăsați dispozitivul de blocare a conectorului în jos pentru a fixa cablul.

- 1 Remontați zona de sprijin pentru mâini. Consultați "Remontarea zonei de sprijin [pentru mâini" la pagina 33.](#page-32-0)
- 2 Remontati tastatura. Consultati ["Remontarea tastaturii" la pagina 19](#page-18-0).
- 3 Remontați capacul bazei. Consultați ["Remontarea capacului bazei" la pagina 21](#page-20-0).
- 4 Remontati bateria. Consultati ["Remontarea bateriei" la pagina 13](#page-12-0).

### <span id="page-39-0"></span>**Scoaterea pl**ă**cii de sistem**

**AVERTISMENT: Înainte de a efectua lucr**ă**ri în interiorul computerului, citi**ţ**i instruc**ţ**iunile de siguran**ţă **livrate împreun**ă **cu computerul** ş**i urma**ţ**i pa**ş**ii din ["Înainte de a începe" la pagina 9.](#page-8-0) Dup**ă **ce a**ţ**i efectuat lucr**ă**ri în interiorul computerului, urma**ţ**i instruc**ţ**iunile din "Dup**ă **ce a**ţ**i efectuat lucr**ă**[ri în interiorul](#page-10-0)  [computerului" la pagina 11.](#page-10-0) Pentru informa**ţ**ii suplimentare despre cele mai bune practici privind siguran**ţ**a, consulta**ţ**i pagina de pornire privind conformitatea cu reglement**ă**rile, la adresa dell.com/regulatory\_compliance.**

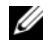

**NOTĂ:** Eticheta de service a computerului este stocată în placa de sistem. Trebuie să introduceți eticheta de service în configurarea sistemului după ce remontați placa de sistem.

**NOTĂ:** Înainte de a deconecta cablurile de la placa de sistem, notati locatia conectorilor astfel încât să îi puteți reconecta corect după ce remontați placa de sistem.

- 1 Scoateți bateria. Consultați ["Scoaterea bateriei" la pagina 12](#page-11-0).
- 2 Urmați instrucțiunile de la [etapa 1](#page-13-0) până la [etapa 2](#page-13-1) din ["Scoaterea unit](#page-13-2)ății optice" [la pagina 14.](#page-13-2)
- 3 Demontati capacul bazei. Consultati ["Scoaterea capacului bazei" la pagina 20.](#page-19-0)
- 4 Scoateti modulele de memorie. Consultati "Înlăturarea modulelor de memorie" [la pagina 22.](#page-21-0)
- 5 Scoateti bateria rotundă. Consultati ["Scoaterea bateriei rotunde" la pagina 28](#page-27-0).
- 6 Urmați instrucțiunile de la [etapa 1](#page-24-0) până la [etapa 3](#page-24-1) din "Scoaterea hard diskului" [la pagina 24.](#page-23-0)
- 7 Scoateti tastatura. Consultati ["Scoaterea tastaturii" la pagina 17](#page-16-0).
- 8 Scoateți zona de sprijin pentru mâini. Consultați "Scoaterea zonei de sprijin pentru [mâini" la pagina 30.](#page-29-0)
- 9 Scoateti mini-cardul wireless. Consultati "Scoaterea mini-cardului wireless" [la pagina 34.](#page-33-0)

- 1 Deconectaţi cablul pentru portul adaptorului de alimentare şi cablul pentru boxe de la placa de sistem.
- 2 Dezlipiți folia din mylar de pe placa de bază.

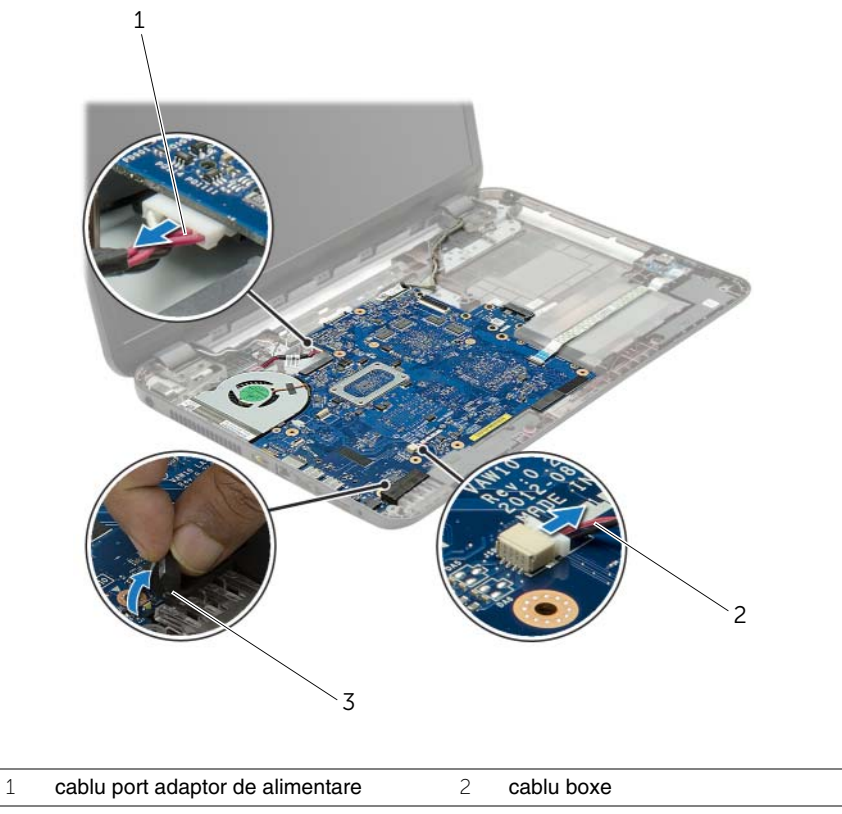

3 folie din mylar

- <span id="page-41-0"></span> Desprindeţi banda care fixează cablul pentru afişaj pe placa de bază şi apoi deconectaţi cablul pentru afişaj de la conectorul de pe placa de bază.
- Ridicaţi dispozitivul de blocare a conectorului şi, utilizând lamela de tragere, deconectaţi cablul pentru placa I/O de la placa de bază.

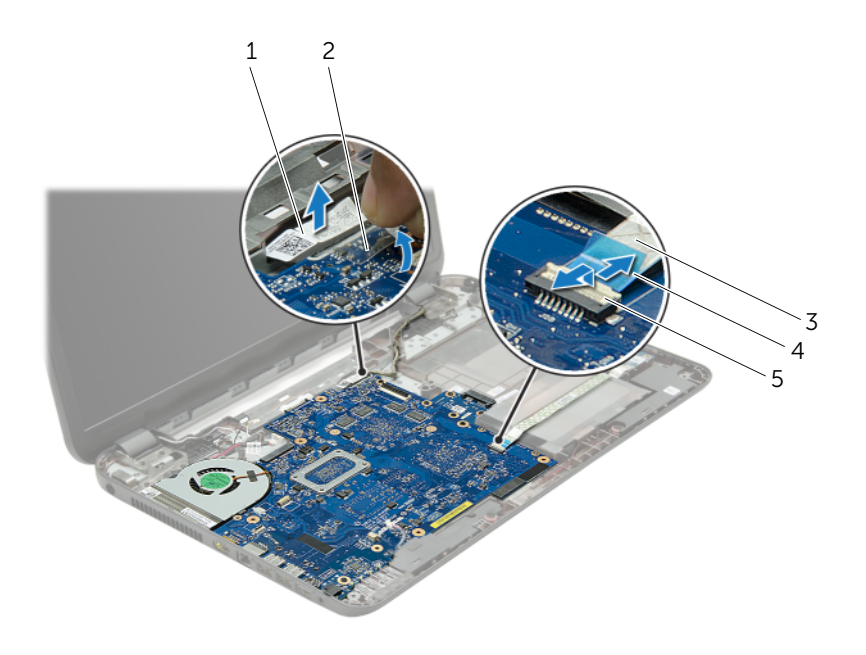

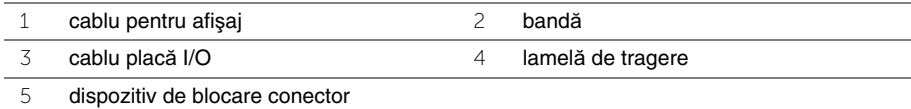

- 5 Scoateti suruburile care fixează placa de sistem pe baza computerului.
- 6 Ridicati placa de bază înclinată și eliberați porturile de pe placa de bază din sloturile de pe baza computerului.
- <span id="page-42-1"></span>7 Ridicaţi ansamblul plăcii de bază de pe baza computerului.
- 8 Demontati placa conectorului pentru hard disk. Consultati ["Demontarea pl](#page-51-0)ăcii [conectorului pentru hard disk" la pagina 52.](#page-51-0)

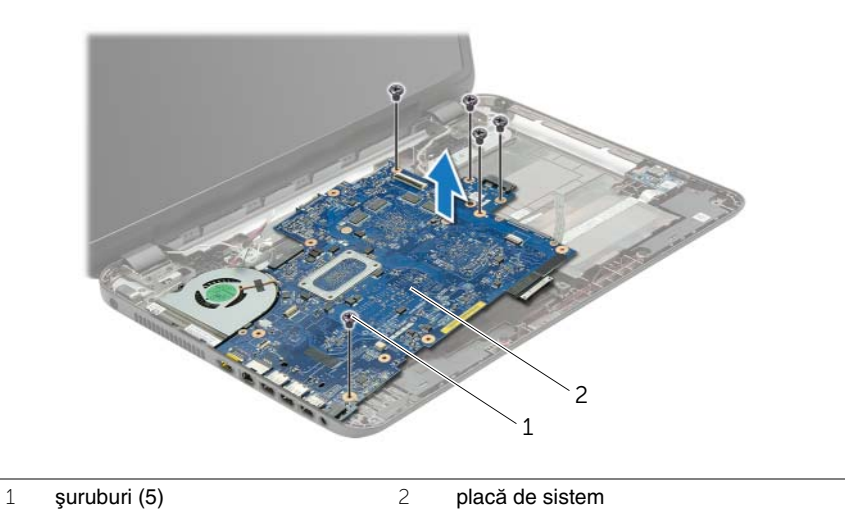

- <span id="page-42-0"></span>9 Întoarceti invers placa de sistem.
- 10 Scoateți ventilatorul. Consultați ["Scoaterea ventilatorului" la pagina 46](#page-45-0).
- 11 Demontati ansamblul de răcire. Consultati ["Demontarea ansamblului de r](#page-48-0)ăcire" [la pagina 49.](#page-48-0)

## <span id="page-43-2"></span>**Remontarea pl**ă**cii de sistem**

**AVERTISMENT: Înainte de a efectua lucr**ă**ri în interiorul computerului, citi**ţ**i instruc**ţ**iunile de siguran**ţă **livrate împreun**ă **cu computerul** ş**i urma**ţ**i pa**ş**ii din ["Înainte de a începe" la pagina 9.](#page-8-0) Dup**ă **ce a**ţ**i efectuat lucr**ă**ri în interiorul computerului, urma**ţ**i instruc**ţ**iunile din "Dup**ă **ce a**ţ**i efectuat lucr**ă**[ri în interiorul](#page-10-0)  [computerului" la pagina 11.](#page-10-0) Pentru informa**ţ**ii suplimentare despre cele mai bune practici privind siguran**ţ**a, consulta**ţ**i pagina de pornire privind conformitatea cu reglement**ă**rile, la adresa dell.com/regulatory\_compliance.**

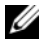

**NOTĂ:** Eticheta de service a computerului este stocată în placa de sistem. Trebuie să introduceți eticheta de service în configurarea sistemului după ce remontați placa de sistem.

- 1 Remontați ansamblul de răcire. Consultați ["Remontarea ansamblului de r](#page-50-0)ăcire" [la pagina 51.](#page-50-0)
- <span id="page-43-0"></span>2 Remontati ventilatorul. Consultati ["Remontarea ventilatorului" la pagina 48](#page-47-0).
- 3 Întoarceți invers placa de sistem.
- 4 Remontati placa conectorului pentru hard disk. Consultati ["Remontarea pl](#page-53-0)ăcii [conectorului pentru hard disk" la pagina 54.](#page-53-0)
- 5 Potriviti porturile de pe placa de bază în sloturile de pe baza computerului și aliniați orificiile pentru şuruburi de pe placa de bază cu orificiile pentru şuruburi de pe baza computerului.
- 6 Remontați șurubul care fixează placa de sistem pe baza computerului.
- 7 Lipiţi folia din mylar pe placa de bază.
- 8 Conectati cablul pentru afisaj la placa de bază și lipiti banda pe placa de sistem.
- 9 Glisați cablul pentru placa I/O în conectorul pentru cablul plăcii I/O și apăsați dispozitivul de blocare al conectorului în jos pentru a fixa cablul.
- <span id="page-43-1"></span>10 Conectati cablul pentru portul adaptorului de alimentare și cablul pentru difuzoare la placa de sistem.

- 1 Remontati mini-cardul wireless. Consultati "Remontarea mini-cardului wireless" [la pagina 36.](#page-35-0)
- 2 Remontati zona de sprijin pentru mâini. Consultați "Remontarea zonei de sprijin [pentru mâini" la pagina 33.](#page-32-0)
- 3 Remontați tastatura. Consultați ["Remontarea tastaturii" la pagina 19](#page-18-0).
- 4 Urmati instructiunile de la [pasul 3](#page-26-0) până la [etapa 5](#page-26-1) din "Remontarea hard diskului" [la pagina 27.](#page-26-2)
- 5 Remontați bateria rotundă. Consultați ["Remontarea bateriei rotunde" la pagina 29](#page-28-0).
- 6 Remontați modulele de memorie. Consultați "Remontarea modulelor de memorie" [la pagina 23.](#page-22-0)
- 7 Remontați capacul bazei. Consultați ["Remontarea capacului bazei" la pagina 21](#page-20-0).
- 8 Urmați instrucțiunile de la [etapa 3](#page-15-0) până la [etapa 4](#page-15-1) din ["Remontarea unit](#page-15-2)ății optice" [la pagina 16.](#page-15-2)
- 9 Remontati bateria. Consultati ["Remontarea bateriei" la pagina 13](#page-12-0).

## <span id="page-45-0"></span>**Scoaterea ventilatorului**

**AVERTISMENT: Înainte de a efectua lucr**ă**ri în interiorul computerului, citi**ţ**i instruc**ţ**iunile de siguran**ţă **livrate împreun**ă **cu computerul** ş**i urma**ţ**i pa**ş**ii din ["Înainte de a începe" la pagina 9.](#page-8-0) Dup**ă **ce a**ţ**i efectuat lucr**ă**ri în interiorul computerului, urma**ţ**i instruc**ţ**iunile din "Dup**ă **ce a**ţ**i efectuat lucr**ă**[ri în interiorul](#page-10-0)  [computerului" la pagina 11.](#page-10-0) Pentru informa**ţ**ii suplimentare despre cele mai bune practici privind siguran**ţ**a, consulta**ţ**i pagina de pornire privind conformitatea cu reglement**ă**rile, la adresa dell.com/regulatory\_compliance.**

- 1 Scoateți bateria. Consultați ["Scoaterea bateriei" la pagina 12](#page-11-0).
- 2 Urmati instructiunile de la [etapa 1](#page-13-0) până la [etapa 2](#page-13-1) din ["Scoaterea unit](#page-13-2)ății optice" [la pagina 14.](#page-13-2)
- 3 Urmați instrucțiunile de la [etapa 1](#page-24-0) până la [etapa 3](#page-24-1) din "Scoaterea hard diskului" [la pagina 24.](#page-23-0)
- 4 Demontati capacul bazei. Consultati ["Scoaterea capacului bazei" la pagina 20.](#page-19-0)
- 5 Scoateți tastatura. Consultați ["Scoaterea tastaturii" la pagina 17](#page-16-0).
- 6 Scoateti zona de sprijin pentru mâini. Consultati "Scoaterea zonei de sprijin pentru [mâini" la pagina 30.](#page-29-0)
- 7 Urmați instrucțiunile de la [etapa 3](#page-41-0) până la [etapa 9](#page-42-0) din "Scoaterea plăcii de sistem" [la pagina 40.](#page-39-0)

- Deconectaţi cablul ventilatorului de la placa de sistem.
- Scoateţi şurubul care fixează ventilatorul pe placa de sistem.
- Ridicaţi ventilatorul, împreună cu cablul, de pe baza computerului.

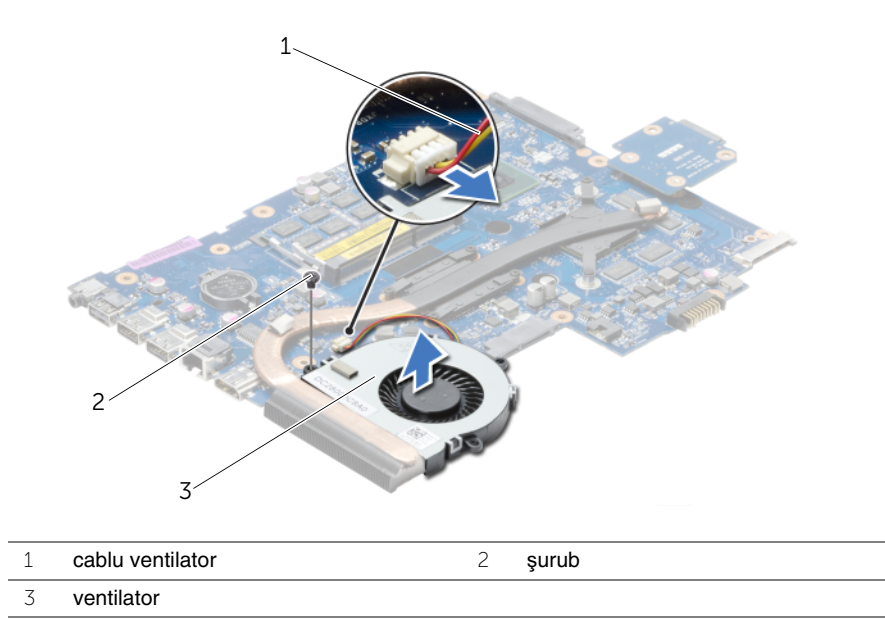

## <span id="page-47-0"></span>**Remontarea ventilatorului**

**AVERTISMENT: Înainte de a efectua lucr**ă**ri în interiorul computerului, citi**ţ**i instruc**ţ**iunile de siguran**ţă **livrate împreun**ă **cu computerul** ş**i urma**ţ**i pa**ş**ii din ["Înainte de a începe" la pagina 9.](#page-8-0) Dup**ă **ce a**ţ**i efectuat lucr**ă**ri în interiorul computerului, urma**ţ**i instruc**ţ**iunile din "Dup**ă **ce a**ţ**i efectuat lucr**ă**[ri în interiorul](#page-10-0)  [computerului" la pagina 11.](#page-10-0) Pentru informa**ţ**ii suplimentare despre cele mai bune practici privind siguran**ţ**a, consulta**ţ**i pagina de pornire privind conformitatea cu reglement**ă**rile, la adresa dell.com/regulatory\_compliance.**

#### **Procedur**ă

- 1 Așezați ventilatorul pe baza computerului și remontați șurubul care fixează ventilatorul pe baza computerului.
- 2 Conectati cablul ventilatorului la placa de sistem.

- 1 Urmati instructiunile de la [etapa 3](#page-43-0) până la [etapa 10](#page-43-1) din ["Remontarea pl](#page-43-2)ăcii de sistem" [la pagina 44.](#page-43-2)
- 2 Remontați zona de sprijin pentru mâini. Consultați "Remontarea zonei de sprijin [pentru mâini" la pagina 33.](#page-32-0)
- 3 Remontati tastatura. Consultati ["Remontarea tastaturii" la pagina 19](#page-18-0).
- 4 Remontați capacul bazei. Consultați ["Remontarea capacului bazei" la pagina 21](#page-20-0).
- 5 Urmati instructiunile de la [etapa 3](#page-15-0) până la [etapa 4](#page-15-1) din ["Remontarea unit](#page-15-2)ății optice" [la pagina 16.](#page-15-2)
- 6 Urmați instrucțiunile de la [etapa 3](#page-26-0) până la [etapa 5](#page-26-1) din "Remontarea hard diskului" [la pagina 27.](#page-26-2)
- 7 Remontati bateria. Consultati ["Remontarea bateriei" la pagina 13](#page-12-0).

## <span id="page-48-0"></span>**Demontarea ansamblului de r**ă**cire**

**AVERTISMENT: Înainte de a efectua lucr**ă**ri în interiorul computerului, citi**ţ**i instruc**ţ**iunile de siguran**ţă **livrate împreun**ă **cu computerul** ş**i urma**ţ**i pa**ş**ii din ["Înainte de a începe" la pagina 9.](#page-8-0) Dup**ă **ce a**ţ**i efectuat lucr**ă**ri în interiorul computerului, urma**ţ**i instruc**ţ**iunile din "Dup**ă **ce a**ţ**i efectuat lucr**ă**[ri în interiorul](#page-10-0)  [computerului" la pagina 11.](#page-10-0) Pentru informa**ţ**ii suplimentare despre cele mai bune practici privind siguran**ţ**a, consulta**ţ**i pagina de pornire privind conformitatea cu reglement**ă**rile, la adresa dell.com/regulatory\_compliance.**

- 1 Scoateți bateria. Consultați ["Scoaterea bateriei" la pagina 12](#page-11-0).
- 2 Urmati instructiunile de la [etapa 1](#page-13-0) până la [etapa 2](#page-13-1) din ["Scoaterea unit](#page-13-2)ății optice" [la pagina 14.](#page-13-2)
- 3 Urmați instrucțiunile de la [etapa 1](#page-24-0) până la [etapa 3](#page-24-1) din "Scoaterea hard diskului" [la pagina 24.](#page-23-0)
- 4 Demontati capacul bazei. Consultati ["Scoaterea capacului bazei" la pagina 20.](#page-19-0)
- 5 Scoateți tastatura. Consultați ["Scoaterea tastaturii" la pagina 17](#page-16-0).
- 6 Scoateti zona de sprijin pentru mâini. Consultati "Scoaterea zonei de sprijin pentru [mâini" la pagina 30.](#page-29-0)
- 7 Urmați instrucțiunile de la [etapa 3](#page-41-0) până la [etapa 9](#page-42-0) din "Scoaterea plăcii de sistem" [la pagina 40.](#page-39-0)

- 1 Succesiv (în ordinea indicată pe radiator), scoateți șuruburile care fixează ansamblul de răcire pe placa de bază.
- 2 Ridicați ansamblul de răcire de pe placa de bază.

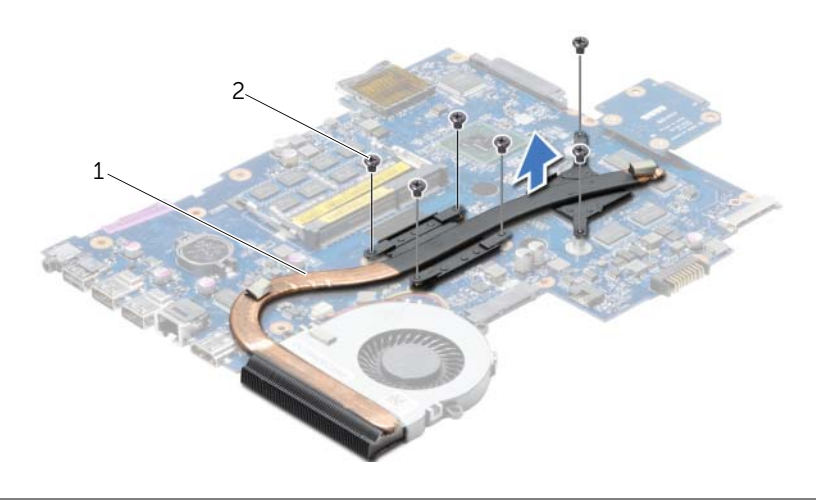

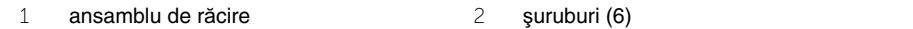

## <span id="page-50-0"></span>**Remontarea ansamblului de r**ă**cire**

**AVERTISMENT: Înainte de a efectua lucr**ă**ri în interiorul computerului, citi**ţ**i instruc**ţ**iunile de siguran**ţă **livrate împreun**ă **cu computerul** ş**i urma**ţ**i pa**ş**ii din ["Înainte de a începe" la pagina 9.](#page-8-0) Dup**ă **ce a**ţ**i efectuat lucr**ă**ri în interiorul computerului, urma**ţ**i instruc**ţ**iunile din "Dup**ă **ce a**ţ**i efectuat lucr**ă**[ri în interiorul](#page-10-0)  [computerului" la pagina 11.](#page-10-0) Pentru informa**ţ**ii suplimentare despre cele mai bune practici privind siguran**ţ**a, consulta**ţ**i pagina de pornire privind conformitatea cu reglement**ă**rile, la adresa dell.com/regulatory\_compliance.**

#### **Procedur**ă

- 1 Curătați unsoarea de pe partea inferioară a ansamblului de răcire și reaplicați-o.
- 2 Aliniati orificiile pentru suruburi de pe ansamblul de răcire cu orificiile pentru suruburi de pe placa de bază.
- 3 Succesiv (în ordinea indicată pe radiator), remontați șuruburile care fixează ansamblul de răcire pe placa de bază.

- 1 Urmați instrucțiunile de la [etapa 3](#page-43-0) până la [etapa 10](#page-43-1) din ["Remontarea pl](#page-43-2)ăcii de sistem" [la pagina 44.](#page-43-2)
- 2 Remontati zona de sprijin pentru mâini. Consultati "Remontarea zonei de sprijin [pentru mâini" la pagina 33.](#page-32-0)
- 3 Remontati tastatura. Consultati ["Remontarea tastaturii" la pagina 19](#page-18-0).
- 4 Remontati capacul bazei. Consultati ["Remontarea capacului bazei" la pagina 21](#page-20-0).
- 5 Urmați instrucțiunile de la [etapa 3](#page-15-0) până la [etapa 4](#page-15-1) din ["Remontarea unit](#page-15-2)ății optice" [la pagina 16.](#page-15-2)
- 6 Urmati instructiunile de la [etapa 3](#page-26-0) până la [etapa 5](#page-26-1) din "Remontarea hard diskului" [la pagina 27.](#page-26-2)
- 7 Remontați bateria. Consultați ["Remontarea bateriei" la pagina 13](#page-12-0).

# <span id="page-51-0"></span>**Demontarea pl**ă**cii conectorului pentru hard disk**

**AVERTISMENT: Înainte de a efectua lucr**ă**ri în interiorul computerului, citi**ţ**i instruc**ţ**iunile de siguran**ţă **livrate împreun**ă **cu computerul** ş**i urma**ţ**i pa**ş**ii din ["Înainte de a începe" la pagina 9.](#page-8-0) Dup**ă **ce a**ţ**i efectuat lucr**ă**ri în interiorul computerului, urma**ţ**i instruc**ţ**iunile din "Dup**ă **ce a**ţ**i efectuat lucr**ă**[ri în interiorul](#page-10-0)  [computerului" la pagina 11.](#page-10-0) Pentru informa**ţ**ii suplimentare despre cele mai bune practici privind siguran**ţ**a, consulta**ţ**i pagina de pornire privind conformitatea cu reglement**ă**rile, la adresa dell.com/regulatory\_compliance.**

- 1 Scoateți bateria. Consultați ["Scoaterea bateriei" la pagina 12](#page-11-0).
- 2 Urmati instructiunile de la [etapa 1](#page-13-0) până la [etapa 2](#page-13-1) din ["Scoaterea unit](#page-13-2)ății optice" [la pagina 14.](#page-13-2)
- 3 Urmați instrucțiunile de la [etapa 1](#page-24-0) până la [etapa 3](#page-24-1) din "Scoaterea hard diskului" [la pagina 24.](#page-23-0)
- 4 Demontati capacul bazei. Consultati ["Scoaterea capacului bazei" la pagina 20.](#page-19-0)
- 5 Scoateți tastatura. Consultați ["Scoaterea tastaturii" la pagina 17](#page-16-0).
- 6 Scoateti zona de sprijin pentru mâini. Consultati "Scoaterea zonei de sprijin pentru [mâini" la pagina 30.](#page-29-0)
- 7 Urmați instrucțiunile de la [etapa 3](#page-41-0) până la [etapa 9](#page-42-0) din "Scoaterea plăcii de sistem" [la pagina 40.](#page-39-0)

- Scoateţi şuruburile care fixează placa conectorului pentru hard disk pe placa de sistem.
- Deconectaţi placa conectorului pentru hard disk de la placa de bază.

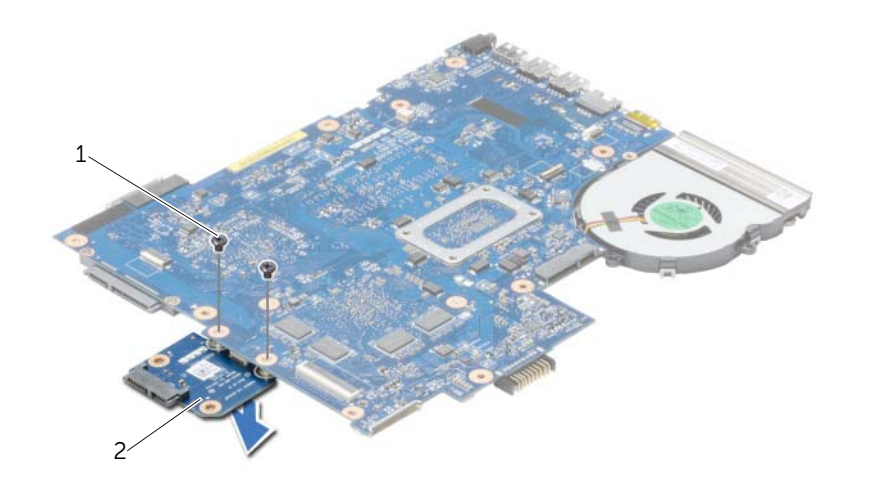

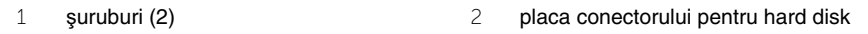

# <span id="page-53-0"></span>**Remontarea pl**ă**cii conectorului pentru hard disk**

**AVERTISMENT: Înainte de a efectua lucr**ă**ri în interiorul computerului, citi**ţ**i instruc**ţ**iunile de siguran**ţă **livrate împreun**ă **cu computerul** ş**i urma**ţ**i pa**ş**ii din ["Înainte de a începe" la pagina 9.](#page-8-0) Dup**ă **ce a**ţ**i efectuat lucr**ă**ri în interiorul computerului, urma**ţ**i instruc**ţ**iunile din "Dup**ă **ce a**ţ**i efectuat lucr**ă**[ri în interiorul](#page-10-0)  [computerului" la pagina 11.](#page-10-0) Pentru informa**ţ**ii suplimentare despre cele mai bune practici privind siguran**ţ**a, consulta**ţ**i pagina de pornire privind conformitatea cu reglement**ă**rile, la adresa dell.com/regulatory\_compliance.**

#### **Procedur**ă

- 1 Conectați placa conectorului pentru hard disk la placa de bază.
- 2 Remontati suruburile care fixează placa conectorului pentru hard disk pe placa de bază.

- 1 Urmați instrucțiunile de la [etapa 3](#page-43-0) până la [etapa 10](#page-43-1) din ["Remontarea pl](#page-43-2)ăcii de sistem" [la pagina 44.](#page-43-2)
- 2 Remontati zona de sprijin pentru mâini. Consultati "Remontarea zonei de sprijin [pentru mâini" la pagina 33.](#page-32-0)
- 3 Remontati tastatura. Consultati ["Remontarea tastaturii" la pagina 19](#page-18-0).
- 4 Remontati capacul bazei. Consultati ["Remontarea capacului bazei" la pagina 21](#page-20-0).
- 5 Urmați instrucțiunile de la [etapa 3](#page-15-0) până la [etapa 4](#page-15-1) din ["Remontarea unit](#page-15-2)ății optice" [la pagina 16.](#page-15-2)
- 6 Urmati instructiunile de la [etapa 3](#page-26-0) până la [etapa 5](#page-26-1) din "Remontarea hard diskului" [la pagina 27.](#page-26-2)
- 7 Remontați bateria. Consultați ["Remontarea bateriei" la pagina 13](#page-12-0).

**AVERTISMENT: Înainte de a efectua lucr**ă**ri în interiorul computerului, citi**ţ**i instruc**ţ**iunile de siguran**ţă **livrate împreun**ă **cu computerul** ş**i urma**ţ**i pa**ş**ii din ["Înainte de a începe" la pagina 9.](#page-8-0) Dup**ă **ce a**ţ**i efectuat lucr**ă**ri în interiorul computerului, urma**ţ**i instruc**ţ**iunile din "Dup**ă **ce a**ţ**i efectuat lucr**ă**[ri în interiorul](#page-10-0)  [computerului" la pagina 11.](#page-10-0) Pentru informa**ţ**ii suplimentare despre cele mai bune practici privind siguran**ţ**a, consulta**ţ**i pagina de pornire privind conformitatea cu reglement**ă**rile, la adresa dell.com/regulatory\_compliance.**

- 1 Scoateți bateria. Consultați ["Scoaterea bateriei" la pagina 12](#page-11-0).
- 2 Urmati instructiunile de la [etapa 1](#page-13-0) până la [etapa 2](#page-13-1) din ["Scoaterea unit](#page-13-2)ății optice" [la pagina 14.](#page-13-2)
- 3 Urmați instrucțiunile de la [etapa 1](#page-24-0) până la [etapa 3](#page-24-1) din "Scoaterea hard diskului" [la pagina 24.](#page-23-0)
- 4 Demontați capacul bazei. Consultați ["Scoaterea capacului bazei" la pagina 20.](#page-19-0)
- 5 Scoateți tastatura. Consultați ["Scoaterea tastaturii" la pagina 17](#page-16-0).
- 6 Scoateti zona de sprijin pentru mâini. Consultati "Scoaterea zonei de sprijin pentru [mâini" la pagina 30.](#page-29-0)
- 7 Urmați instrucțiunile de la [etapa 3](#page-41-0) până la [etapa 7](#page-42-1) din "Scoaterea plăcii de sistem" [la pagina 40.](#page-39-0)

- 1 Demontați șuruburile care fixează difuzoarele pe baza computerului.
- 2 Rețineți direcția cablului pentru difuzoare și scoateți cablul din ghidajele de orientare.
- 3 Ridicați difuzoarele, împreună cu cablul difuzoarelor, de pe baza computerului.

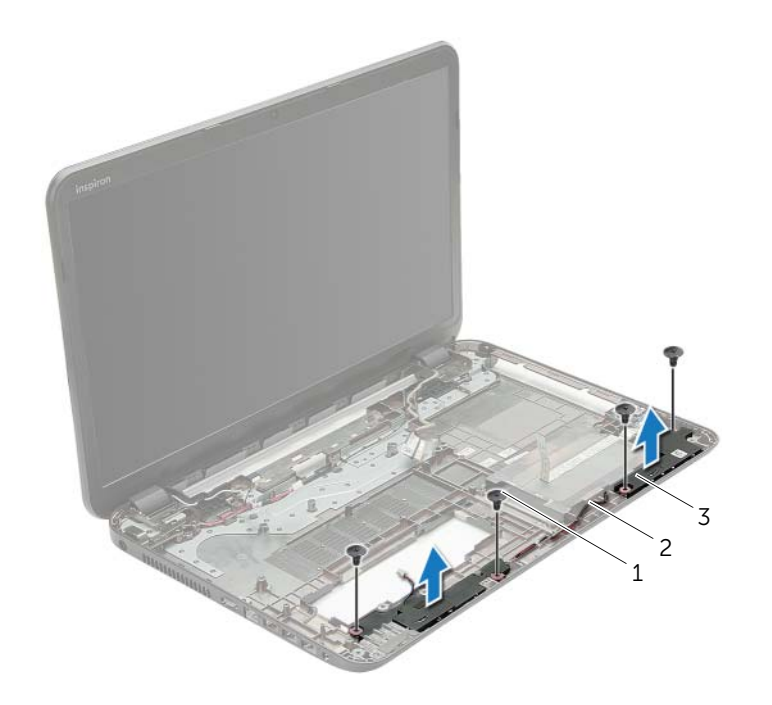

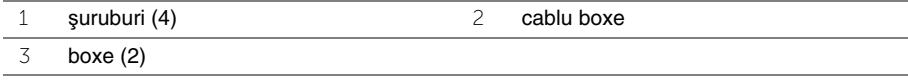

### **Remontarea boxelor**

**AVERTISMENT: Înainte de a efectua lucr**ă**ri în interiorul computerului, citi**ţ**i instruc**ţ**iunile de siguran**ţă **livrate împreun**ă **cu computerul** ş**i urma**ţ**i pa**ş**ii din ["Înainte de a începe" la pagina 9.](#page-8-0) Dup**ă **ce a**ţ**i efectuat lucr**ă**ri în interiorul computerului, urma**ţ**i instruc**ţ**iunile din "Dup**ă **ce a**ţ**i efectuat lucr**ă**[ri în interiorul](#page-10-0)  [computerului" la pagina 11.](#page-10-0) Pentru informa**ţ**ii suplimentare despre cele mai bune practici privind siguran**ţ**a, consulta**ţ**i pagina de pornire privind conformitatea cu reglement**ă**rile, la adresa dell.com/regulatory\_compliance.**

#### **Procedur**ă

- 1 Utilizând picioarele de aliniere de pe baza computerului, așezați difuzoarele în poziție.
- 2 Directionati cablul boxelor prin ghidajele de orientare de pe baza computerului.
- 3 Remontati suruburile care fixează difuzoarele pe baza computerului.

- 1 Urmati instructiunile de la [etapa 3](#page-43-0) până la [etapa 10](#page-43-1) din ["Remontarea pl](#page-43-2)ăcii de sistem" [la pagina 44.](#page-43-2)
- 2 Remontați zona de sprijin pentru mâini. Consultați "Remontarea zonei de sprijin [pentru mâini" la pagina 33.](#page-32-0)
- 3 Remontati tastatura. Consultati ["Remontarea tastaturii" la pagina 19](#page-18-0).
- 4 Remontați capacul bazei. Consultați ["Remontarea capacului bazei" la pagina 21](#page-20-0).
- 5 Urmati instructiunile de la [etapa 3](#page-15-0) până la [etapa 4](#page-15-1) din ["Remontarea unit](#page-15-2)ății optice" [la pagina 16.](#page-15-2)
- 6 Urmați instrucțiunile de la [etapa 3](#page-26-0) până la [etapa 5](#page-26-1) din "Remontarea hard diskului" [la pagina 27.](#page-26-2)
- 7 Remontati bateria. Consultati ["Remontarea bateriei" la pagina 13](#page-12-0).

# <span id="page-57-0"></span>**Scoaterea ansamblului afi**ş**ajului**

**AVERTISMENT: Înainte de a efectua lucr**ă**ri în interiorul computerului, citi**ţ**i instruc**ţ**iunile de siguran**ţă **livrate împreun**ă **cu computerul** ş**i urma**ţ**i pa**ş**ii din ["Înainte de a începe" la pagina 9.](#page-8-0) Dup**ă **ce a**ţ**i efectuat lucr**ă**ri în interiorul computerului, urma**ţ**i instruc**ţ**iunile din "Dup**ă **ce a**ţ**i efectuat lucr**ă**[ri în interiorul](#page-10-0)  [computerului" la pagina 11.](#page-10-0) Pentru informa**ţ**ii suplimentare despre cele mai bune practici privind siguran**ţ**a, consulta**ţ**i pagina de pornire privind conformitatea cu reglement**ă**rile, la adresa dell.com/regulatory\_compliance.**

- 1 Scoateți bateria. Consultați ["Scoaterea bateriei" la pagina 12](#page-11-0).
- 2 Urmati instructiunile de la [etapa 1](#page-13-0) până la [etapa 2](#page-13-1) din ["Scoaterea unit](#page-13-2)ății optice" [la pagina 14.](#page-13-2)
- 3 Urmați instrucțiunile de la [etapa 1](#page-24-0) până la [etapa 3](#page-24-1) din "Scoaterea hard diskului" [la pagina 24.](#page-23-0)
- 4 Demontati capacul bazei. Consultati ["Scoaterea capacului bazei" la pagina 20.](#page-19-0)
- 5 Scoateți tastatura. Consultați ["Scoaterea tastaturii" la pagina 17](#page-16-0).
- 6 Scoateti zona de sprijin pentru mâini. Consultati "Scoaterea zonei de sprijin pentru [mâini" la pagina 30.](#page-29-0)
- 7 Urmați instrucțiunile de la [etapa 3](#page-41-0) până la [etapa 7](#page-42-1) din "Scoaterea plăcii de sistem" [la pagina 40.](#page-39-0)

- 1 Rețineți direcția cablului pentru antenă și scoateți cablul din ghidajele de orientare.
- 2 Scoateţi şuruburile care fixează ansamblul afişajului pe baza computerului.
- 3 Ridicați ansamblul afișajului de pe baza computerului.

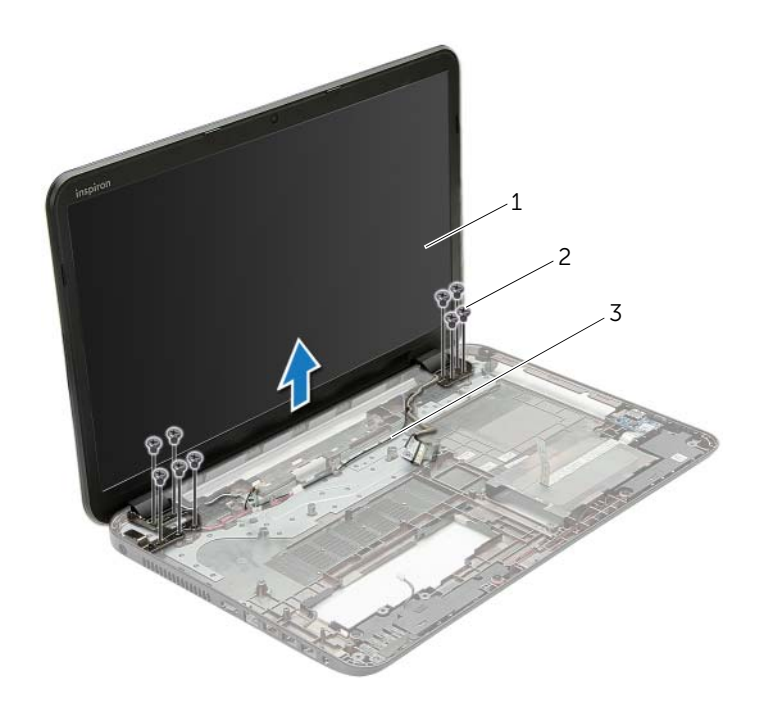

1 ansamblu de afişaj 2 şuruburi (9)

3 ghidaje de orientare

# <span id="page-59-0"></span>**Remontarea ansamblului afi**ş**ajului**

**AVERTISMENT: Înainte de a efectua lucr**ă**ri în interiorul computerului, citi**ţ**i instruc**ţ**iunile de siguran**ţă **livrate împreun**ă **cu computerul** ş**i urma**ţ**i pa**ş**ii din ["Înainte de a începe" la pagina 9.](#page-8-0) Dup**ă **ce a**ţ**i efectuat lucr**ă**ri în interiorul computerului, urma**ţ**i instruc**ţ**iunile din "Dup**ă **ce a**ţ**i efectuat lucr**ă**[ri în interiorul](#page-10-0)  [computerului" la pagina 11.](#page-10-0) Pentru informa**ţ**ii suplimentare despre cele mai bune practici privind siguran**ţ**a, consulta**ţ**i pagina de pornire privind conformitatea cu reglement**ă**rile, la adresa dell.com/regulatory\_compliance.**

#### **Procedur**ă

- 1 Aşezați ansamblul afișajului pe baza computerului și aliniați orificiile pentru suruburi de pe ansamblul afişajului cu orificiile pentru şuruburi de pe baza computerului.
- 2 Remontati suruburile care fixează ansamblul afisajului pe baza computerului.
- 3 Directionați cablul pentru antenă prin ghidajele de orientare de pe baza computerului.

- 1 Urmati instructiunile de la [etapa 3](#page-43-0) până la [etapa 10](#page-43-1) din ["Remontarea pl](#page-43-2)ăcii de sistem" [la pagina 44.](#page-43-2)
- 2 Remontati zona de sprijin pentru mâini. Consultati "Remontarea zonei de sprijin [pentru mâini" la pagina 33.](#page-32-0)
- 3 Remontați tastatura. Consultați ["Remontarea tastaturii" la pagina 19](#page-18-0).
- 4 Remontati capacul bazei. Consultati ["Remontarea capacului bazei" la pagina 21](#page-20-0).
- 5 Urmati instructiunile de la [etapa 3](#page-15-0) până la [etapa 4](#page-15-1) din ["Remontarea unit](#page-15-2)ății optice" [la pagina 16.](#page-15-2)
- 6 Urmați instrucțiunile de la [etapa 3](#page-26-0) până la [etapa 5](#page-26-1) din "Remontarea hard diskului" [la pagina 27.](#page-26-2)
- 7 Remontați bateria. Consultați ["Remontarea bateriei" la pagina 13](#page-12-0).

# <span id="page-60-0"></span>**Scoaterea cadrului afi**ş**ajului**

**AVERTISMENT: Înainte de a efectua lucr**ă**ri în interiorul computerului, citi**ţ**i instruc**ţ**iunile de siguran**ţă **livrate împreun**ă **cu computerul** ş**i urma**ţ**i pa**ş**ii din ["Înainte de a începe" la pagina 9.](#page-8-0) Dup**ă **ce a**ţ**i efectuat lucr**ă**ri în interiorul computerului, urma**ţ**i instruc**ţ**iunile din "Dup**ă **ce a**ţ**i efectuat lucr**ă**[ri în interiorul](#page-10-0)  [computerului" la pagina 11.](#page-10-0) Pentru informa**ţ**ii suplimentare despre cele mai bune practici privind siguran**ţ**a, consulta**ţ**i pagina de pornire privind conformitatea cu reglement**ă**rile, la adresa dell.com/regulatory\_compliance.**

- 1 Scoateți bateria. Consultați ["Scoaterea bateriei" la pagina 12](#page-11-0).
- 2 Urmati instructiunile de la [etapa 1](#page-13-0) până la [etapa 2](#page-13-1) din ["Scoaterea unit](#page-13-2)ății optice" [la pagina 14.](#page-13-2)
- 3 Urmați instrucțiunile de la [etapa 1](#page-24-0) până la [etapa 3](#page-24-1) din "Scoaterea hard diskului" [la pagina 24.](#page-23-0)
- 4 Demontati capacul bazei. Consultati ["Scoaterea capacului bazei" la pagina 20.](#page-19-0)
- 5 Scoateți tastatura. Consultați ["Scoaterea tastaturii" la pagina 17](#page-16-0).
- 6 Scoateti zona de sprijin pentru mâini. Consultati "Scoaterea zonei de sprijin pentru [mâini" la pagina 30.](#page-29-0)
- 7 Urmați instrucțiunile de la [etapa 3](#page-41-0) până la [etapa 7](#page-42-1) din "Scoaterea plăcii de sistem" [la pagina 40.](#page-39-0)
- 8 Scoateti ansamblul afisajului. Consultati ["Scoaterea ansamblului afi](#page-57-0)sajului" [la pagina 58.](#page-57-0)

- 1 Cu ajutorul degetelor, desprindeți cu atenție marginea interioară a cadrului afișajului.
- 2 Scoateţi cadrul afişajului de pe capacul din spate al afişajului.

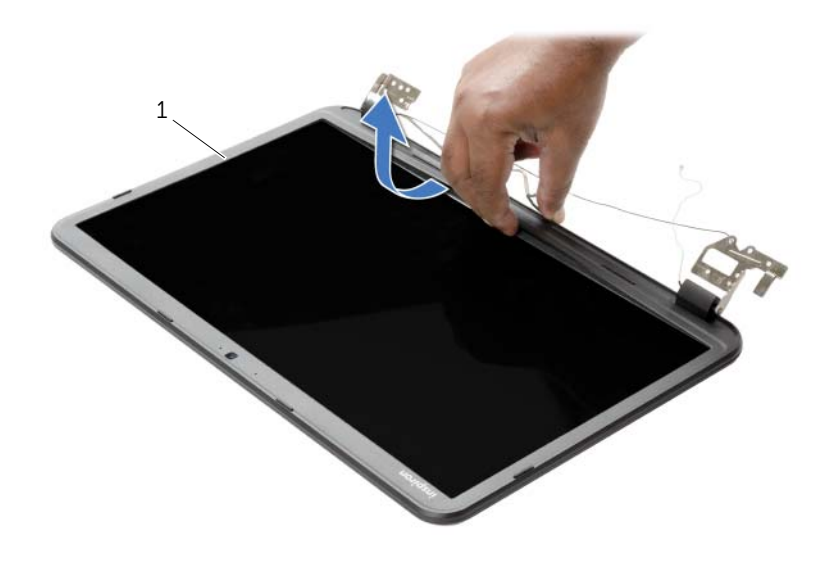

1 cadrul afişajului

# <span id="page-62-0"></span>**Remontarea cadrului afi**ş**ajului**

**AVERTISMENT: Înainte de a efectua lucr**ă**ri în interiorul computerului, citi**ţ**i instruc**ţ**iunile de siguran**ţă **livrate împreun**ă **cu computerul** ş**i urma**ţ**i pa**ş**ii din ["Înainte de a începe" la pagina 9.](#page-8-0) Dup**ă **ce a**ţ**i efectuat lucr**ă**ri în interiorul computerului, urma**ţ**i instruc**ţ**iunile din "Dup**ă **ce a**ţ**i efectuat lucr**ă**[ri în interiorul](#page-10-0)  [computerului" la pagina 11.](#page-10-0) Pentru informa**ţ**ii suplimentare despre cele mai bune practici privind siguran**ţ**a, consulta**ţ**i pagina de pornire privind conformitatea cu reglement**ă**rile, la adresa dell.com/regulatory\_compliance.**

#### **Procedur**ă

Aliniați cadrul afișajului cu capacul din spate al afișajului și fixați ușor cadrul afișajului în pozitie.

- 1 Remontați ansamblul afișajului. Consultați ["Remontarea ansamblului afi](#page-59-0)șajului" [la pagina 60.](#page-59-0)
- 2 Urmati instructiunile de la [etapa 3](#page-43-0) până la [etapa 10](#page-43-1) din ["Remontarea pl](#page-43-2)ăcii de sistem" [la pagina 44.](#page-43-2)
- 3 Remontati zona de sprijin pentru mâini. Consultați "Remontarea zonei de sprijin [pentru mâini" la pagina 33.](#page-32-0)
- 4 Remontați tastatura. Consultați ["Remontarea tastaturii" la pagina 19](#page-18-0).
- 5 Remontati capacul bazei. Consultati ["Remontarea capacului bazei" la pagina 21](#page-20-0).
- 6 Urmati instructiunile de la [etapa 3](#page-15-0) până la [etapa 4](#page-15-1) din ["Remontarea unit](#page-15-2)ății optice" [la pagina 16.](#page-15-2)
- 7 Urmați instrucțiunile de la [etapa 3](#page-26-0) până la [etapa 5](#page-26-1) din "Remontarea hard diskului" [la pagina 27.](#page-26-2)
- 8 Remontați bateria. Consultați ["Remontarea bateriei" la pagina 13](#page-12-0).

<span id="page-63-0"></span>**AVERTISMENT: Înainte de a efectua lucr**ă**ri în interiorul computerului, citi**ţ**i instruc**ţ**iunile de siguran**ţă **livrate împreun**ă **cu computerul** ş**i urma**ţ**i pa**ş**ii din ["Înainte de a începe" la pagina 9.](#page-8-0) Dup**ă **ce a**ţ**i efectuat lucr**ă**ri în interiorul computerului, urma**ţ**i instruc**ţ**iunile din "Dup**ă **ce a**ţ**i efectuat lucr**ă**[ri în interiorul](#page-10-0)  [computerului" la pagina 11.](#page-10-0) Pentru informa**ţ**ii suplimentare despre cele mai bune practici privind siguran**ţ**a, consulta**ţ**i pagina de pornire privind conformitatea cu reglement**ă**rile, la adresa dell.com/regulatory\_compliance.**

- 1 Scoateți bateria. Consultați ["Scoaterea bateriei" la pagina 12](#page-11-0).
- 2 Urmati instructiunile de la [etapa 1](#page-13-0) până la [etapa 2](#page-13-1) din ["Scoaterea unit](#page-13-2)ății optice" [la pagina 14.](#page-13-2)
- 3 Urmați instrucțiunile de la [etapa 1](#page-24-0) până la [etapa 3](#page-24-1) din "Scoaterea hard diskului" [la pagina 24.](#page-23-0)
- 4 Demontati capacul bazei. Consultati ["Scoaterea capacului bazei" la pagina 20.](#page-19-0)
- 5 Scoateți tastatura. Consultați ["Scoaterea tastaturii" la pagina 17](#page-16-0).
- 6 Scoateti zona de sprijin pentru mâini. Consultati "Scoaterea zonei de sprijin pentru [mâini" la pagina 30.](#page-29-0)
- 7 Urmați instrucțiunile de la [etapa 3](#page-41-0) până la [etapa 7](#page-42-1) din "Scoaterea plăcii de sistem" [la pagina 40.](#page-39-0)
- 8 Scoateti ansamblul afisajului. Consultati ["Scoaterea ansamblului afi](#page-57-0)sajului" [la pagina 58.](#page-57-0)
- 9 Scoateți cadrul afișajului. Consultați ["Scoaterea cadrului afi](#page-60-0)șajului" la pagina 61.

- Scoateţi şuruburile care fixează balamalele afişajului pe capacul din spate al afişajului.
- Ridicaţi balamalele afişajului de pe capacul din spate al afişajului.

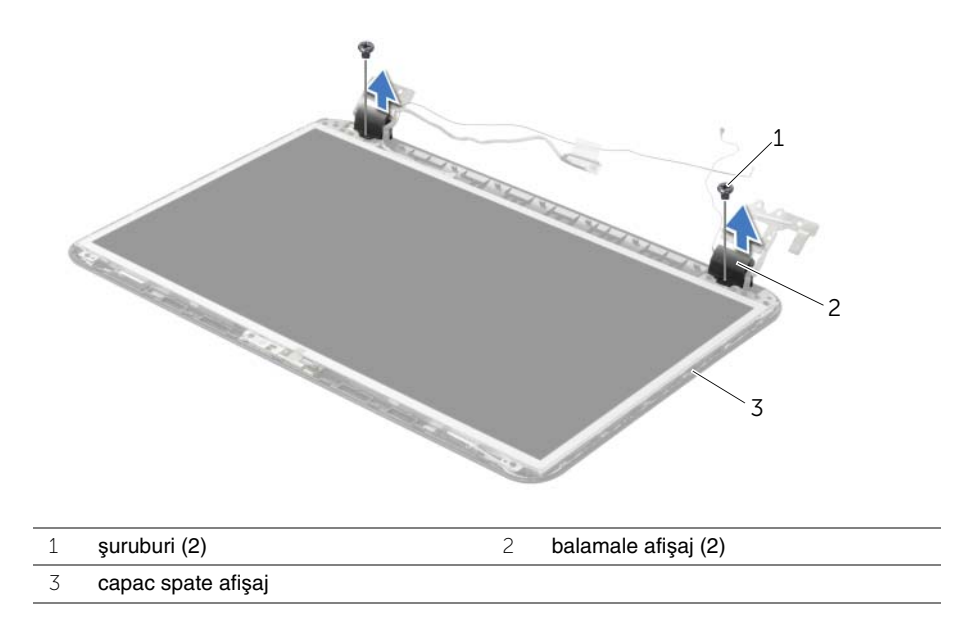

# <span id="page-65-0"></span>**Remontarea balamalelor afi**ş**ajului**

**AVERTISMENT: Înainte de a efectua lucr**ă**ri în interiorul computerului, citi**ţ**i instruc**ţ**iunile de siguran**ţă **livrate împreun**ă **cu computerul** ş**i urma**ţ**i pa**ş**ii din ["Înainte de a începe" la pagina 9.](#page-8-0) Dup**ă **ce a**ţ**i efectuat lucr**ă**ri în interiorul computerului, urma**ţ**i instruc**ţ**iunile din "Dup**ă **ce a**ţ**i efectuat lucr**ă**[ri în interiorul](#page-10-0)  [computerului" la pagina 11.](#page-10-0) Pentru informa**ţ**ii suplimentare despre cele mai bune practici privind siguran**ţ**a, consulta**ţ**i pagina de pornire privind conformitatea cu reglement**ă**rile, la adresa dell.com/regulatory\_compliance.**

### **Procedur**ă

- 1 Aliniați orificiile pentru șuruburi de pe balamalele afișajului cu orificiile pentru șuruburi de pe capacul din spate al afişajului.
- 2 Remontati suruburile care fixează balamalele afisajului pe capacul din spate al afisajului.

- 1 Remontati cadrul afisajului. Consultati ["Remontarea cadrului afi](#page-62-0)sajului" la pagina 63.
- 2 Remontati ansamblul afisajului. Consultati ["Remontarea ansamblului afi](#page-59-0)sajului" [la pagina 60.](#page-59-0)
- 3 Urmati instructiunile de la [etapa 3](#page-43-0) până la [etapa 10](#page-43-1) din ["Remontarea pl](#page-43-2)ăcii de sistem" [la pagina 44.](#page-43-2)
- 4 Remontați zona de sprijin pentru mâini. Consultați "Remontarea zonei de sprijin [pentru mâini" la pagina 33.](#page-32-0)
- 5 Remontati tastatura. Consultati ["Remontarea tastaturii" la pagina 19](#page-18-0).
- 6 Remontați capacul bazei. Consultați ["Remontarea capacului bazei" la pagina 21](#page-20-0).
- 7 Urmați instrucțiunile de la [etapa 3](#page-15-0) până la [etapa 4](#page-15-1) din ["Remontarea unit](#page-15-2)ății optice" [la pagina 16.](#page-15-2)
- 8 Urmați instrucțiunile de la [etapa 1](#page-24-0) până la [etapa 3](#page-24-1) din "Scoaterea hard diskului" [la pagina 24.](#page-23-0)
- 9 Remontati bateria. Consultati ["Remontarea bateriei" la pagina 13](#page-12-0).

## **Scoaterea panoului afi**ş**ajului**

**AVERTISMENT: Înainte de a efectua lucr**ă**ri în interiorul computerului, citi**ţ**i instruc**ţ**iunile de siguran**ţă **livrate împreun**ă **cu computerul** ş**i urma**ţ**i pa**ş**ii din ["Înainte de a începe" la pagina 9.](#page-8-0) Dup**ă **ce a**ţ**i efectuat lucr**ă**ri în interiorul computerului, urma**ţ**i instruc**ţ**iunile din "Dup**ă **ce a**ţ**i efectuat lucr**ă**[ri în interiorul](#page-10-0)  [computerului" la pagina 11.](#page-10-0) Pentru informa**ţ**ii suplimentare despre cele mai bune practici privind siguran**ţ**a, consulta**ţ**i pagina de pornire privind conformitatea cu reglement**ă**rile, la adresa dell.com/regulatory\_compliance.**

- 1 Scoateți bateria. Consultați ["Scoaterea bateriei" la pagina 12](#page-11-0).
- 2 Urmati instructiunile de la [etapa 1](#page-13-0) până la [etapa 2](#page-13-1) din ["Scoaterea unit](#page-13-2)ății optice" [la pagina 14.](#page-13-2)
- 3 Urmati instrucțiunile de la [etapa 1](#page-24-0) până la [etapa 3](#page-24-1) din "Scoaterea hard diskului" [la pagina 24.](#page-23-0)
- 4 Demontati capacul bazei. Consultati ["Scoaterea capacului bazei" la pagina 20.](#page-19-0)
- 5 Scoateti modulele de memorie. Consultați "Înlăturarea modulelor de memorie" [la pagina 22.](#page-21-0)
- 6 Scoateti tastatura. Consultati ["Scoaterea tastaturii" la pagina 17](#page-16-0).
- 7 Scoateți zona de sprijin pentru mâini. Consultați "Scoaterea zonei de sprijin pentru [mâini" la pagina 30.](#page-29-0)
- 8 Urmati instructiunile de la [etapa 3](#page-41-0) până la [etapa 7](#page-42-1) din "Scoaterea plăcii de sistem" [la pagina 40.](#page-39-0)
- 9 Scoateți ansamblul afișajului. Consultați ["Scoaterea ansamblului afi](#page-57-0)șajului" [la pagina 58.](#page-57-0)
- 10 Scoateti cadrul afișajului. Consultați ["Scoaterea cadrului afi](#page-60-0)șajului" la pagina 61.
- 11 Scoateți balamalele afișajului. Consultați ["Scoaterea balamalelor afi](#page-63-0)șajului" [la pagina 64.](#page-63-0)

- 1 Scoateți șuruburile care fixează panoul afișajului pe capacul din spate al afișajului.
- 2 Ridicați cu atenție panoul afișajului și întoarceți-l invers.

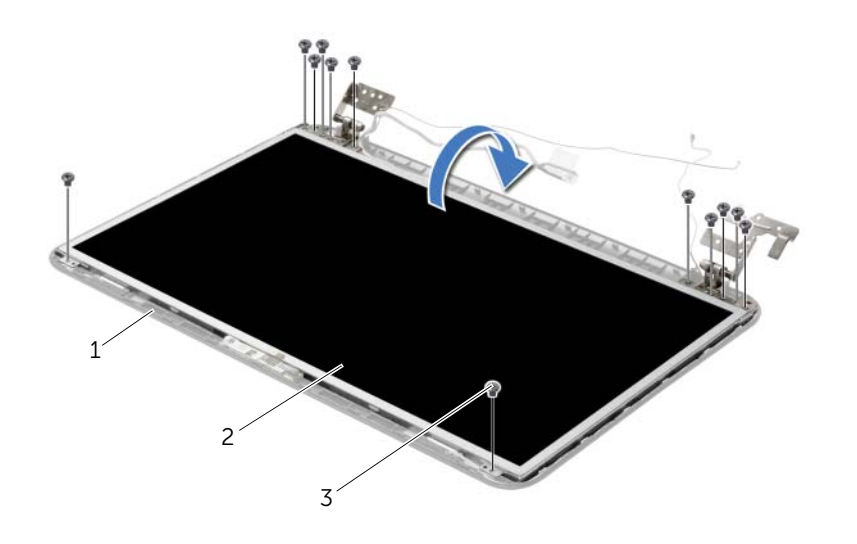

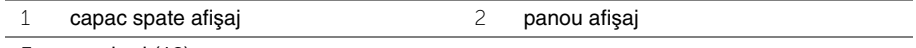

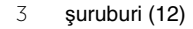

- Desprindeţi banda care este lipită pe cablul afişajului.
- Deconectaţi cablul pentru afişaj de la conectorul pentru cablul afişajului.

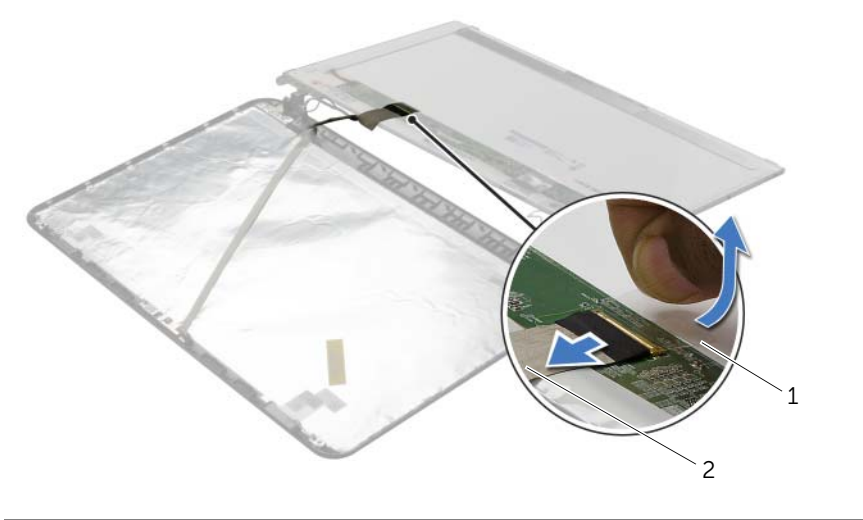

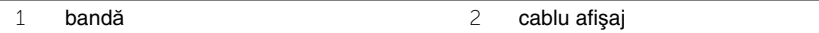

# **Remontarea panoului afi**ş**ajului**

**AVERTISMENT: Înainte de a efectua lucr**ă**ri în interiorul computerului, citi**ţ**i instruc**ţ**iunile de siguran**ţă **livrate împreun**ă **cu computerul** ş**i urma**ţ**i pa**ş**ii din ["Înainte de a începe" la pagina 9.](#page-8-0) Dup**ă **ce a**ţ**i efectuat lucr**ă**ri în interiorul computerului, urma**ţ**i instruc**ţ**iunile din "Dup**ă **ce a**ţ**i efectuat lucr**ă**[ri în interiorul](#page-10-0)  [computerului" la pagina 11.](#page-10-0) Pentru informa**ţ**ii suplimentare despre cele mai bune practici privind siguran**ţ**a, consulta**ţ**i pagina de pornire privind conformitatea cu reglement**ă**rile, la adresa dell.com/regulatory\_compliance.**

#### **Procedur**ă

- 1 Conectați cablul pentru afișaj la conectorul pentru afișaj.
- 2 Lipiti banda care fixează cablul afișajului.
- 3 Asezati cu grijă afișajul pe capacul din spate al afișajului și aliniați orificiile pentru şuruburi de pe afişaj cu orificiile pentru şuruburi de pe capacul din spate al afişajului.
- 4 Remontați suruburile care fixează panoul afisajului pe capacul din spate al afișajului.

- 1 Remontați balamalele afișajului. Consultați ["Remontarea balamalelor afi](#page-65-0)șajului" [la pagina 66.](#page-65-0)
- 2 Remontati cadrul afisajului. Consultati ["Remontarea cadrului afi](#page-62-0)sajului" la pagina 63.
- 3 Remontați ansamblul afișajului. Consultați ["Remontarea ansamblului afi](#page-59-0)șajului" [la pagina 60.](#page-59-0)
- 4 Urmati instructiunile de la [etapa 3](#page-43-0) până la [etapa 10](#page-43-1) din ["Remontarea pl](#page-43-2)ăcii de sistem" [la pagina 44.](#page-43-2)
- 5 Remontați zona de sprijin pentru mâini. Consultați "Remontarea zonei de sprijin [pentru mâini" la pagina 33.](#page-32-0)
- 6 Remontați tastatura. Consultați ["Remontarea tastaturii" la pagina 19](#page-18-0).
- 7 Remontați modulele de memorie. Consultați "Remontarea modulelor de memorie" [la pagina 23.](#page-22-0)
- 8 Remontați capacul bazei. Consultați ["Remontarea capacului bazei" la pagina 21](#page-20-0).
- 9 Urmați instrucțiunile de la [etapa 3](#page-15-0) până la [etapa 4](#page-15-1) din ["Remontarea unit](#page-15-2)ății optice" [la pagina 16.](#page-15-2)
- 10 Urmați instrucțiunile de la [etapa 3](#page-26-0) până la [etapa 5](#page-26-1) din "Remontarea hard diskului" [la pagina 27.](#page-26-2)
- 11 Remontati bateria. Consultati ["Remontarea bateriei" la pagina 13](#page-12-0).

### **Scoaterea modulului camerei**

**AVERTISMENT: Înainte de a efectua lucr**ă**ri în interiorul computerului, citi**ţ**i instruc**ţ**iunile de siguran**ţă **livrate împreun**ă **cu computerul** ş**i urma**ţ**i pa**ş**ii din ["Înainte de a începe" la pagina 9.](#page-8-0) Dup**ă **ce a**ţ**i efectuat lucr**ă**ri în interiorul computerului, urma**ţ**i instruc**ţ**iunile din "Dup**ă **ce a**ţ**i efectuat lucr**ă**[ri în interiorul](#page-10-0)  [computerului" la pagina 11.](#page-10-0) Pentru informa**ţ**ii suplimentare despre cele mai bune practici privind siguran**ţ**a, consulta**ţ**i pagina de pornire privind conformitatea cu reglement**ă**rile, la adresa dell.com/regulatory\_compliance.**

- 1 Scoateți bateria. Consultați ["Scoaterea bateriei" la pagina 12](#page-11-0).
- 2 Urmati instructiunile de la [etapa 1](#page-13-0) până la [etapa 2](#page-13-1) din ["Scoaterea unit](#page-13-2)ății optice" [la pagina 14.](#page-13-2)
- 3 Urmati instrucțiunile de la [etapa 1](#page-24-0) până la [etapa 3](#page-24-1) din "Scoaterea hard diskului" [la pagina 24.](#page-23-0)
- 4 Demontati capacul bazei. Consultati ["Scoaterea capacului bazei" la pagina 20.](#page-19-0)
- 5 Scoateti modulele de memorie. Consultați "Înlăturarea modulelor de memorie" [la pagina 22.](#page-21-0)
- 6 Scoateti tastatura. Consultati ["Scoaterea tastaturii" la pagina 17](#page-16-0).
- 7 Scoateți zona de sprijin pentru mâini. Consultați "Scoaterea zonei de sprijin pentru [mâini" la pagina 30.](#page-29-0)
- 8 Urmați instrucțiunile de la [etapa 3](#page-41-0) până la [etapa 7](#page-42-1) din "Scoaterea plăcii de sistem" [la pagina 40.](#page-39-0)
- 9 Scoateți ansamblul afișajului. Consultați ["Scoaterea ansamblului afi](#page-57-0)șajului" [la pagina 58.](#page-57-0)
- 10 Scoateti cadrul afișajului. Consultați ["Scoaterea cadrului afi](#page-60-0)șajului" la pagina 61.

- Deconectaţi cablul camerei de la modulul camerei.
- Scoateţi şurubul care fixează modulul camerei pe capacul din spate al afişajului.
- Ridicaţi modulul camerei de pe capacul din spate al afişajului.

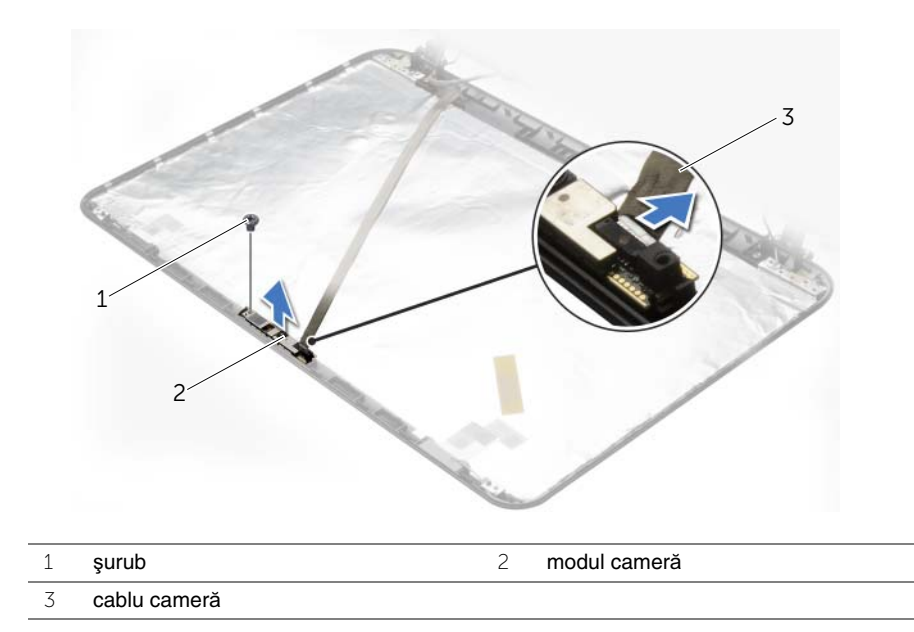
# **Remontarea modulului camerei**

**AVERTISMENT: Înainte de a efectua lucr**ă**ri în interiorul computerului, citi**ţ**i instruc**ţ**iunile de siguran**ţă **livrate împreun**ă **cu computerul** ş**i urma**ţ**i pa**ş**ii din ["Înainte de a începe" la pagina 9.](#page-8-0) Dup**ă **ce a**ţ**i efectuat lucr**ă**ri în interiorul computerului, urma**ţ**i instruc**ţ**iunile din "Dup**ă **ce a**ţ**i efectuat lucr**ă**[ri în interiorul](#page-10-0)  [computerului" la pagina 11.](#page-10-0) Pentru informa**ţ**ii suplimentare despre cele mai bune practici privind siguran**ţ**a, consulta**ţ**i pagina de pornire privind conformitatea cu reglement**ă**rile, la adresa dell.com/regulatory\_compliance.**

### **Procedur**ă

- 1 Utilizați picioarele de aliniere de pe capacul din partea din spate a afișajului pentru a aseza modulul camerei în pozitie.
- 2 Remontati surubul care fixează modulul camerei pe capacul din spate al afisajului.
- 3 Conectaţi cablul pentru cameră la conectorul pentru modulul camerei.

### **Cerin**ţ**e ulterioare**

- 1 Remontati cadrul afisajului. Consultati ["Remontarea cadrului afi](#page-62-0)sajului" la pagina 63.
- 2 Remontați ansamblul afișajului. Consultați ["Remontarea ansamblului afi](#page-59-0)șajului" [la pagina 60.](#page-59-0)
- 3 Urmati instructiunile de la [etapa 3](#page-43-0) până la [etapa 10](#page-43-1) din ["Remontarea pl](#page-43-2)ăcii de sistem" [la pagina 44.](#page-43-2)
- 4 Remontati zona de sprijin pentru mâini. Consultati "Remontarea zonei de sprijin [pentru mâini" la pagina 33.](#page-32-0)
- 5 Remontați tastatura. Consultați ["Remontarea tastaturii" la pagina 19](#page-18-0).
- 6 Remontați modulele de memorie. Consultați "Remontarea modulelor de memorie" [la pagina 23.](#page-22-0)
- 7 Remontați capacul bazei. Consultați ["Remontarea capacului bazei" la pagina 21](#page-20-0).
- 8 Urmați instrucțiunile de la [etapa 3](#page-15-0) până la [etapa 4](#page-15-1) din ["Remontarea unit](#page-15-2)ății optice" [la pagina 16.](#page-15-2)
- 9 Urmați instrucțiunile de la [etapa 3](#page-26-0) până la [etapa 5](#page-26-1) din "Remontarea hard diskului" [la pagina 27.](#page-26-2)
- 10 Remontati bateria. Consultati ["Remontarea bateriei" la pagina 13](#page-12-0).

# **Demontarea portului adaptorului de alimentare**

**AVERTISMENT: Înainte de a efectua lucr**ă**ri în interiorul computerului, citi**ţ**i instruc**ţ**iunile de siguran**ţă **livrate împreun**ă **cu computerul** ş**i urma**ţ**i pa**ş**ii din ["Înainte de a începe" la pagina 9.](#page-8-0) Dup**ă **ce a**ţ**i efectuat lucr**ă**ri în interiorul computerului, urma**ţ**i instruc**ţ**iunile din "Dup**ă **ce a**ţ**i efectuat lucr**ă**[ri în interiorul](#page-10-0)  [computerului" la pagina 11.](#page-10-0) Pentru informa**ţ**ii suplimentare despre cele mai bune practici privind siguran**ţ**a, consulta**ţ**i pagina de pornire privind conformitatea cu reglement**ă**rile, la adresa dell.com/regulatory\_compliance.**

### **Cerin**ţ**e prealabile**

- 1 Scoateți bateria. Consultați ["Scoaterea bateriei" la pagina 12](#page-11-0).
- 2 Urmati instructiunile de la [etapa 1](#page-13-0) până la [etapa 2](#page-13-1) din ["Scoaterea unit](#page-13-2)ății optice" [la pagina 14.](#page-13-2)
- 3 Urmati instrucțiunile de la [etapa 1](#page-24-0) până la [etapa 3](#page-24-1) din "Scoaterea hard diskului" [la pagina 24.](#page-23-0)
- 4 Demontati capacul bazei. Consultati ["Scoaterea capacului bazei" la pagina 20.](#page-19-0)
- 5 Scoateti modulele de memorie. Consultați "Înlăturarea modulelor de memorie" [la pagina 22.](#page-21-0)
- 6 Scoateti tastatura. Consultati ["Scoaterea tastaturii" la pagina 17](#page-16-0).
- 7 Scoateți zona de sprijin pentru mâini. Consultați "Scoaterea zonei de sprijin pentru [mâini" la pagina 30.](#page-29-0)
- 8 Urmati instructiunile de la [etapa 3](#page-41-0) până la [etapa 7](#page-42-0) din "Scoaterea plăcii de sistem" [la pagina 40.](#page-39-0)
- 9 Scoateți ansamblul afișajului. Consultați ["Scoaterea ansamblului afi](#page-57-0)șajului" [la pagina 58.](#page-57-0)

## **Procedur**ă

- 1 Rețineți direcția cablului pentru portul adaptorului de alimentare și deconectați cablul pentru portul adaptorului de alimentare de la ghidajele de orientare de pe baza computerului.
- 2 Ridicați portul pentru adaptorul de alimentare, împreună cu cablul său, de pe baza computerului.

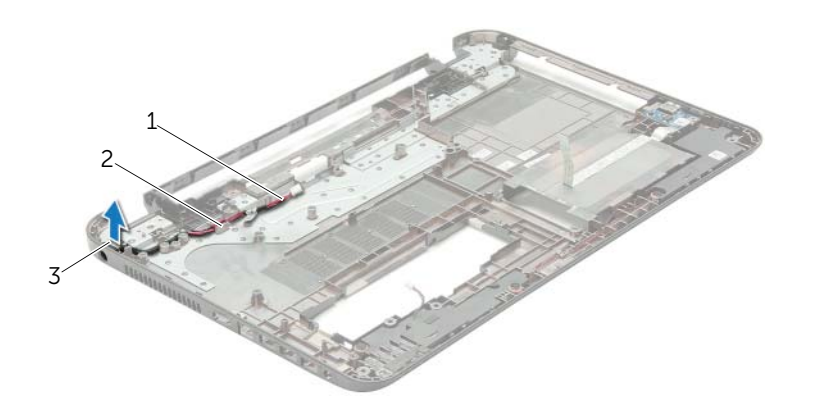

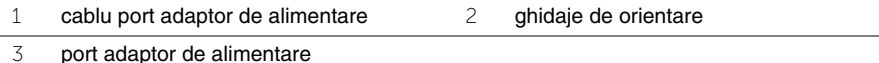

Demontarea portului adaptorului de alimentare | 75

# **Remontarea portului adaptorului de alimentare**

**AVERTISMENT: Înainte de a efectua lucr**ă**ri în interiorul computerului, citi**ţ**i instruc**ţ**iunile de siguran**ţă **livrate împreun**ă **cu computerul** ş**i urma**ţ**i pa**ş**ii din ["Înainte de a începe" la pagina 9.](#page-8-0) Dup**ă **ce a**ţ**i efectuat lucr**ă**ri în interiorul computerului, urma**ţ**i instruc**ţ**iunile din "Dup**ă **ce a**ţ**i efectuat lucr**ă**[ri în interiorul](#page-10-0)  [computerului" la pagina 11.](#page-10-0) Pentru informa**ţ**ii suplimentare despre cele mai bune practici privind siguran**ţ**a, consulta**ţ**i pagina de pornire privind conformitatea cu reglement**ă**rile, la adresa dell.com/regulatory\_compliance.**

### **Procedur**ă

- 1 Glisați portul pentru adaptorul de alimentare în poziție.
- 2 Directionati cablul pentru portul adaptorului de alimentare prin ghidajele de orientare de pe baza computerului.

### **Cerin**ţ**e ulterioare**

- 1 Remontati ansamblul afisajului. Consultati ["Remontarea ansamblului afi](#page-59-0)sajului" [la pagina 60.](#page-59-0)
- 2 Urmați instrucțiunile de la [etapa 3](#page-43-0) până la [etapa 10](#page-43-1) din ["Remontarea pl](#page-43-2)ăcii de sistem" [la pagina 44.](#page-43-2)
- 3 Remontati zona de sprijin pentru mâini. Consultati "Remontarea zonei de sprijin [pentru mâini" la pagina 33.](#page-32-0)
- 4 Remontati tastatura. Consultati ["Remontarea tastaturii" la pagina 19](#page-18-0).
- 5 Remontati capacul bazei. Consultati ["Remontarea capacului bazei" la pagina 21](#page-20-0).
- 6 Urmați instrucțiunile de la [etapa 3](#page-15-0) până la [etapa 4](#page-15-1) din ["Remontarea unit](#page-15-2)ății optice" [la pagina 16.](#page-15-2)
- 7 Urmati instructiunile de la [etapa 3](#page-26-0) până la [etapa 5](#page-26-1) din "Remontarea hard diskului" [la pagina 27.](#page-26-2)
- 8 Remontați bateria. Consultați ["Remontarea bateriei" la pagina 13](#page-12-0).

# **Actualizarea sistemului BIOS**

Este posibil ca sistemul BIOS să necesite actualizare atunci când este disponibilă o actualizare sau când înlocuiţi placa de sistem. Pentru a actualiza sistemul BIOS:

- 1 Porniti computerul.
- 2 Accesaţi **dell.com/support**.
- 3 Faceţi clic pe **Start Here** (Începeţi de aici) din **Support for Home Users** (Asistenţă pentru utilizatorii de acasă).
- 4 Dacă aveti eticheta de service a computerului, introduceti eticheta de service a computerului şi faceţi clic pe **Submit** (Trimitere).

Dacă nu aveți eticheta de service a computerului, faceți clic pe **Detect Service Tag** (Detectare etichetă de service) pentru a permite detectarea automată a etichetei de service a computerului.

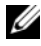

**NOTĂ:** Dacă eticheta de service nu poate fi detectată automat, selectați produsul din categoriile de produse.

- 5 Faceti clic pe fila **Drivers & Downloads** (Drivere și descărcări).
- 6 Din meniul vertical **Operating System** (Sistem de operare), selectati sistemul de operare instalat pe computer.
- 7 Faceţi clic pe **BIOS**.
- 8 Faceti clic pe **Download File** (Descărcare fișier) pentru a descărca cea mai nouă versiune de BIOS pentru computerul dvs.
- 9 Pe pagina următoare, selectati **Single-file download** (Descărcare un singur fișier) și faceţi clic pe **Continue** (Continuare).
- 10 Salvați fișierul și, după ce se încheie descărcarea, navigați la folderul în care ați salvat fişierul de actualizare pentru BIOS.
- 11 Faceti dublu clic pe pictograma fisierului de actualizare pentru BIOS și urmati instrucţiunile de pe ecran.